# **Welcome!**

- **Audio for this event is available via ReadyTalk® Internet Streaming.**
- **No telephone line is required.**
- **Computer speakers or headphones are necessary to listen to streaming audio.**
- **Limited dial-in lines are available. Please send a chat message if needed.**
- **This event is being recorded.**

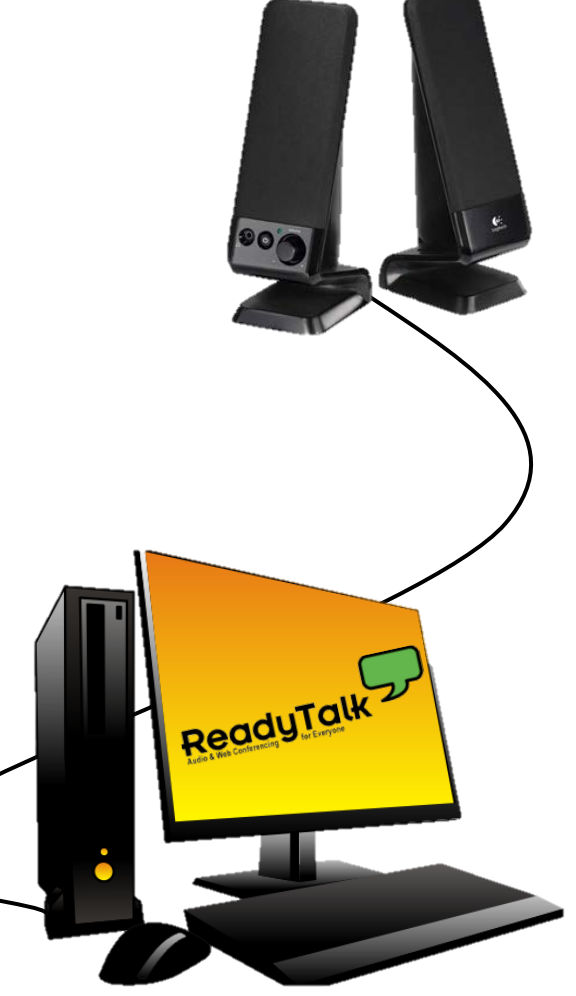

# **Troubleshooting Audio**

- **Audio from computer speakers breaking up? Audio suddenly stop?**
- **Click Refresh icon – or-Click F5**

**\*** Raise Hand

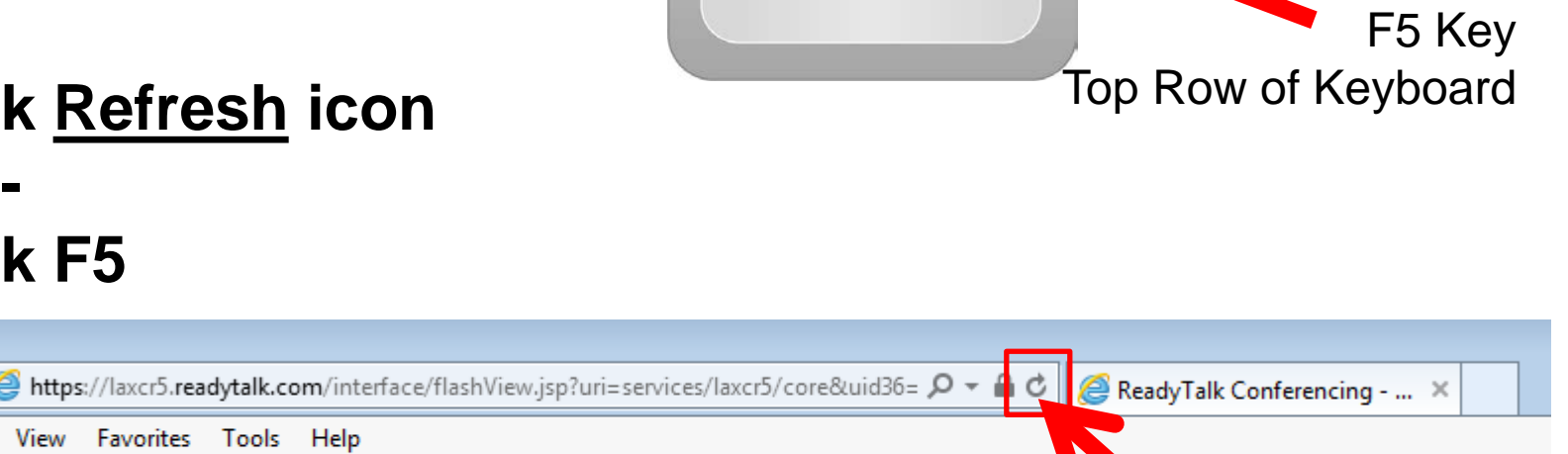

F5

**Location of Buttons**

Edit

Hide Panel

File

Refresh

# **Troubleshooting Echo**

- **Hear a bad echo on the call?**
- **Echo is caused by multiple browsers/tabs open to a single event – multiple audio feeds.**
- **Close all but one browser/tab and the echo will clear.**

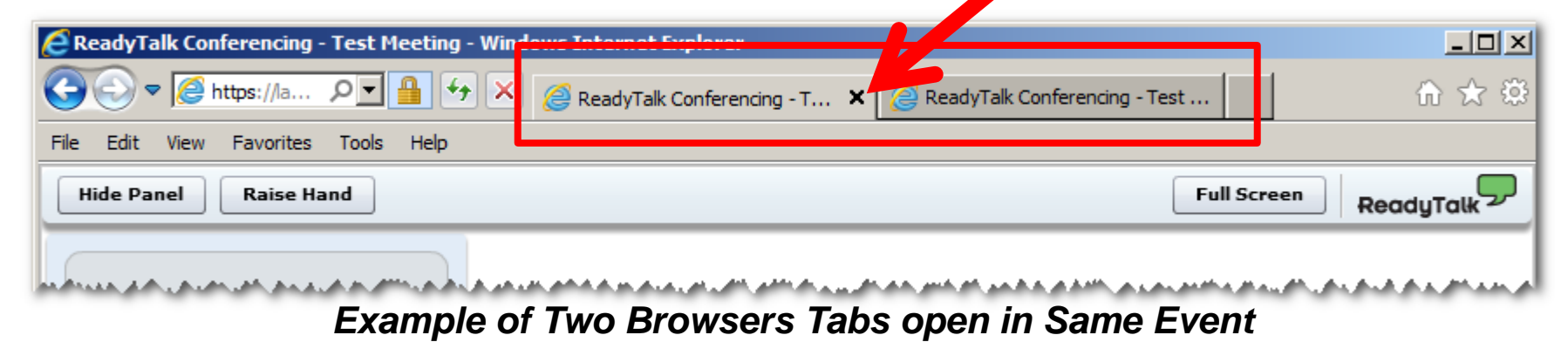

# **Submitting Questions**

**Type questions in the "Chat with Presenter" section, located in the bottomleft corner of your screen.**

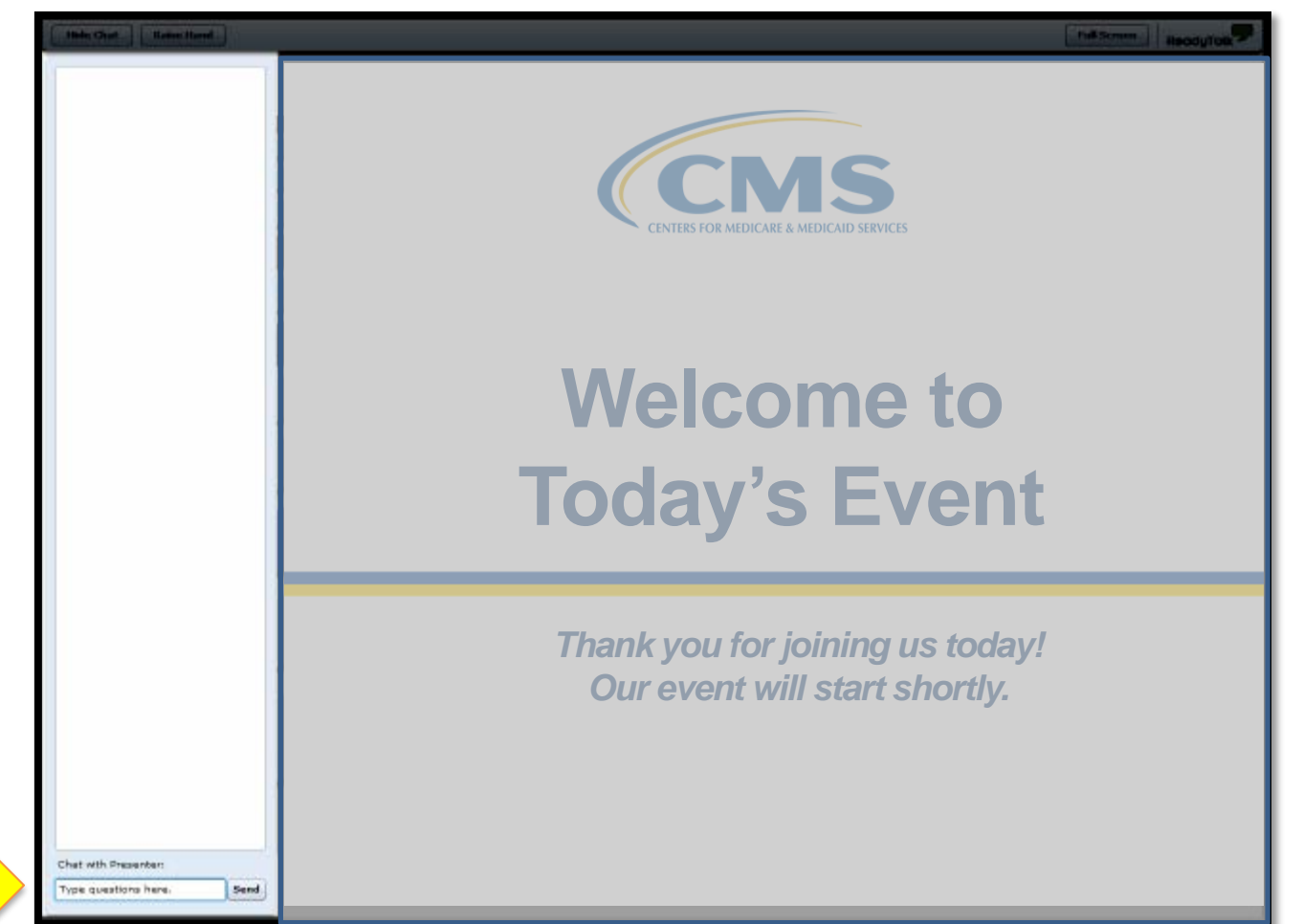

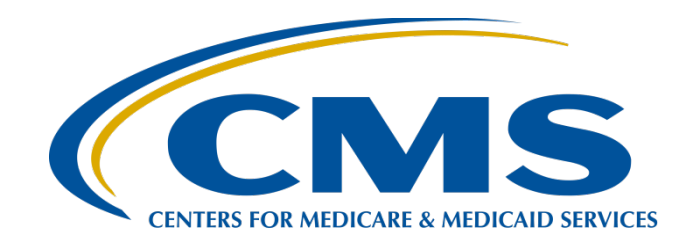

## **PCHQR Program Web-Based Data Collection Tool II**

#### **Lisa Vinson, BS, BSN, RN**

PPS-Exempt Cancer Hospital Quality Reporting (PCHQR) Project Manager Hospital Inpatient Value, Incentives, and Quality Reporting (VIQR) Outreach and Education Support Contractor (SC)

#### **June 22, 2017**

# **Acronyms and Abbreviations**

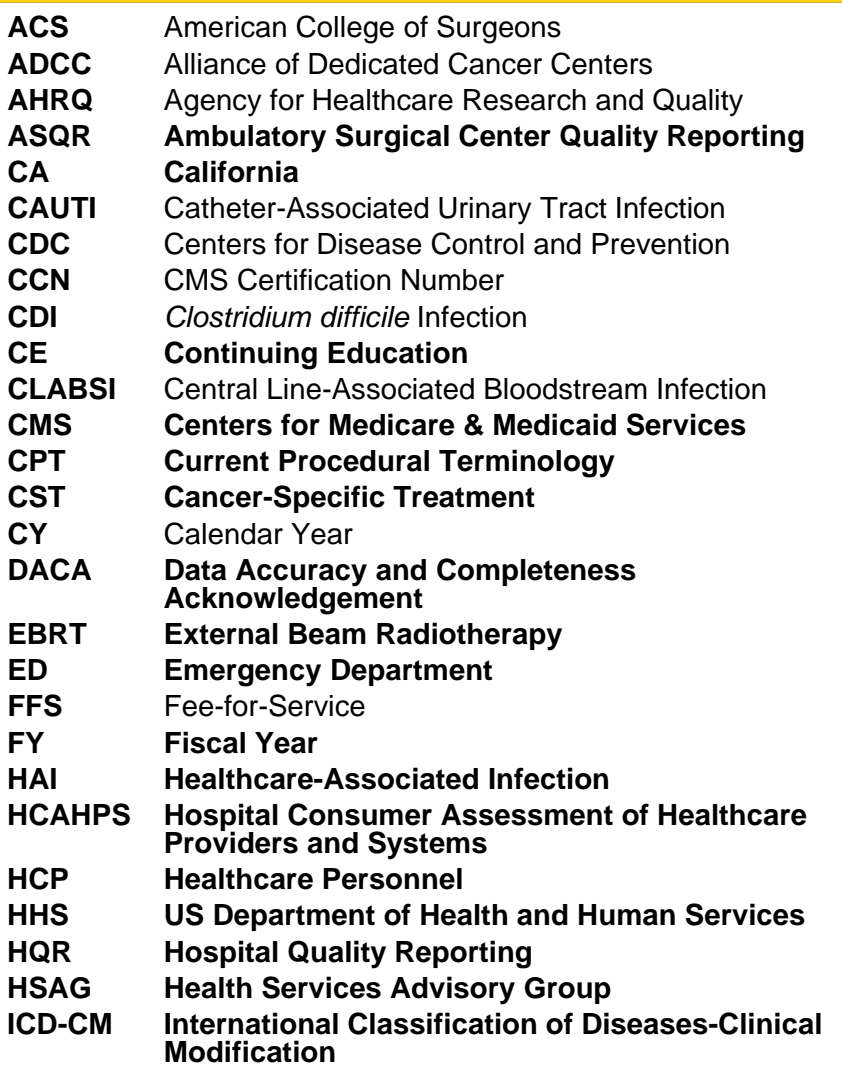

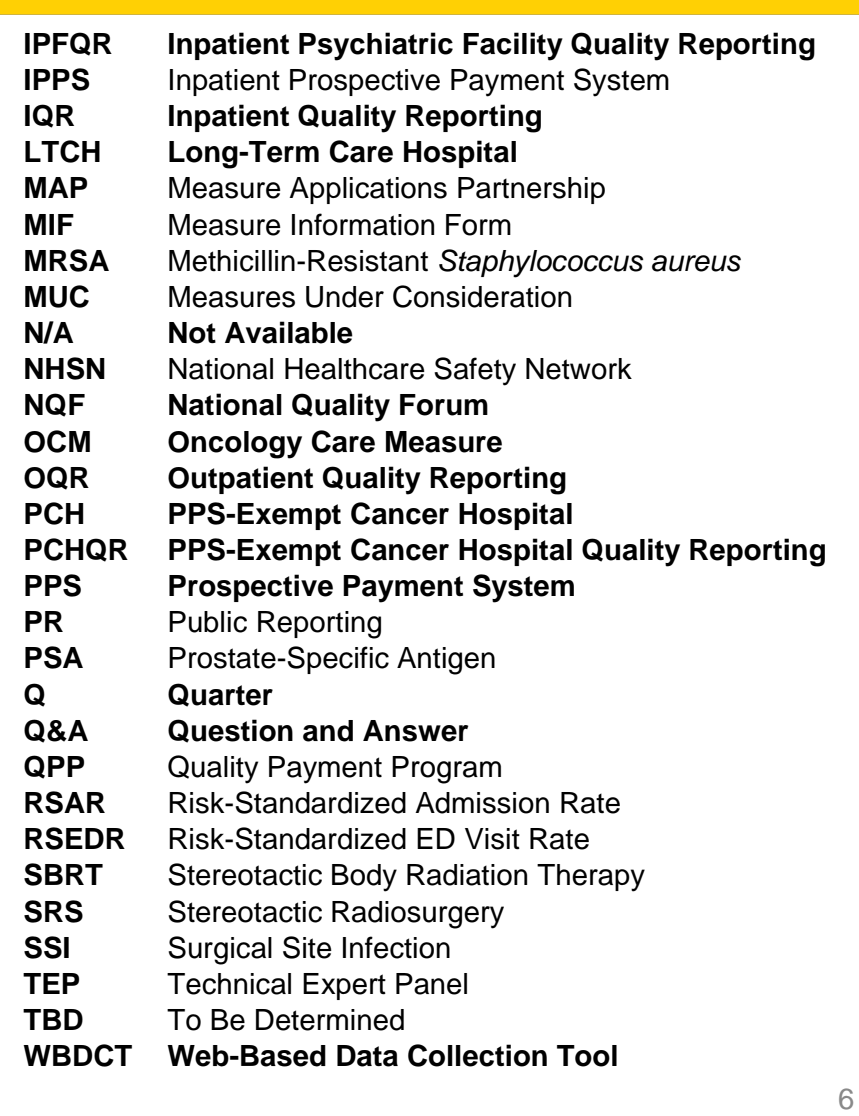

# **Purpose**

This presentation will provide participants in the PCHQR Program further instruction in the use of the WBDCT. The event will build upon the May submission of the CST measures, as well as provide specific direction to successfully enter the OCM and EBRT measures.

# **Objectives**

Upon completion of this program, participants will be able to perform the following:

- Select the correct Program Year to enter their data
- Comply with requirements for reporting population and sampling data for the OCM and EBRT measures
- Review their submission to ensure accuracy and completeness

# **Log into** *QualityNet*

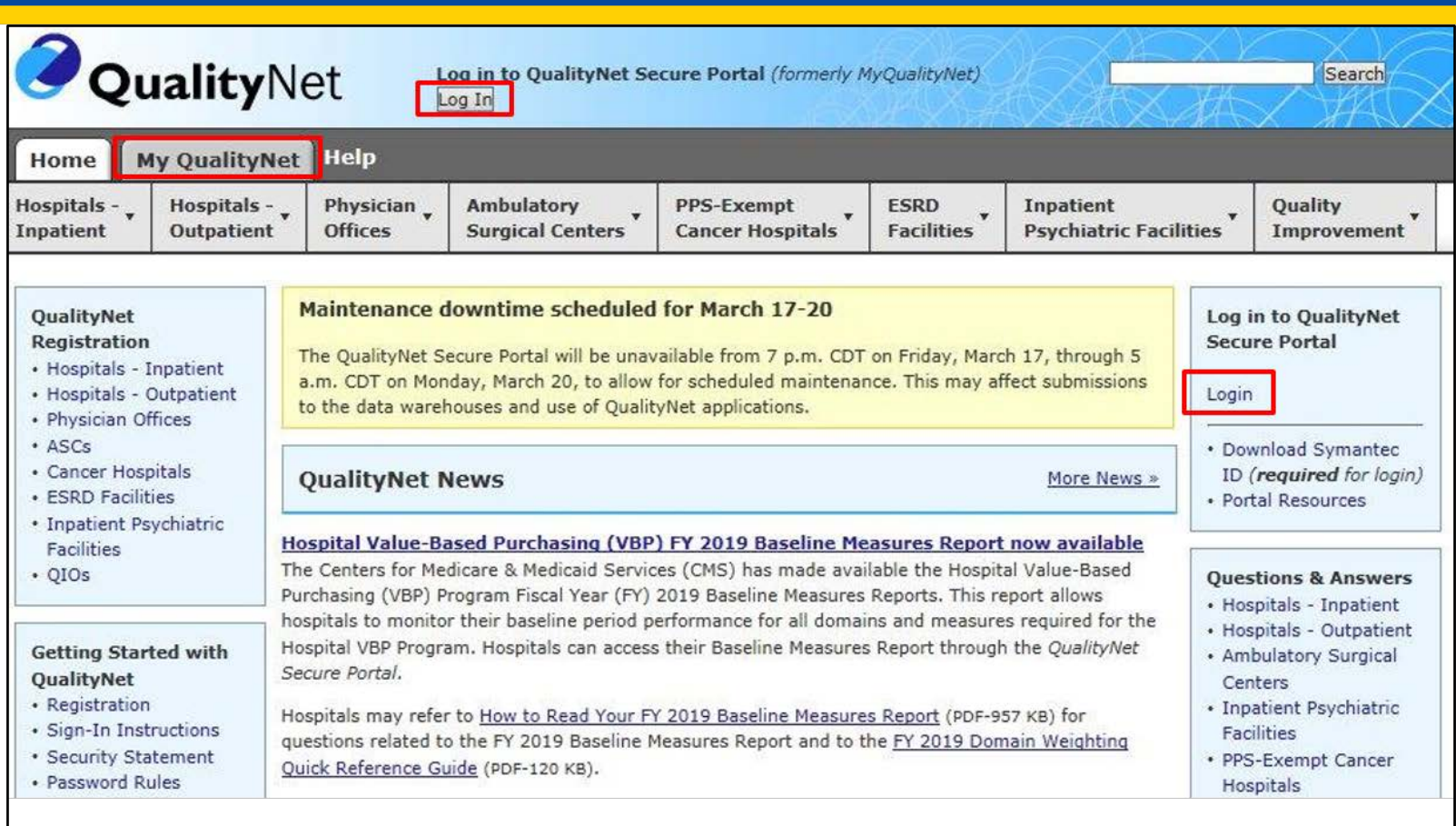

To log into QualityNet, click on any of the links highlighted in the red boxes.

# **Choose Your Program**

#### The Choose Your QualityNet Destination screen appears.

**CMS.gov | QualityNet** Centers for Medicare & Medicaid Services

#### **Choose Your QualityNet Destination**

Please select your primary quality program to reach the correct login screen for your QualityNet portal.

Secure File Transfer

Select your primary quality program:

End-Stage Renal Disease Quality Reporting System

Ambulatory Surgical Center Quality Reporting Program

PPS-Exempt Cancer Hospital Quality Reporting Program

Inpatient Hospital Quality Reporting Program

Inpatient Psychiatric Facility Quality Reporting Program Outpatient Hospital Quality Reporting Program

CANCEL

Physician Quality Reporting System Quality Improvement Organizations

The PPS-Exempt Cancer **Hospital Quality Reporting Program link** 

# **Enter Credentials into** *QualityNet*

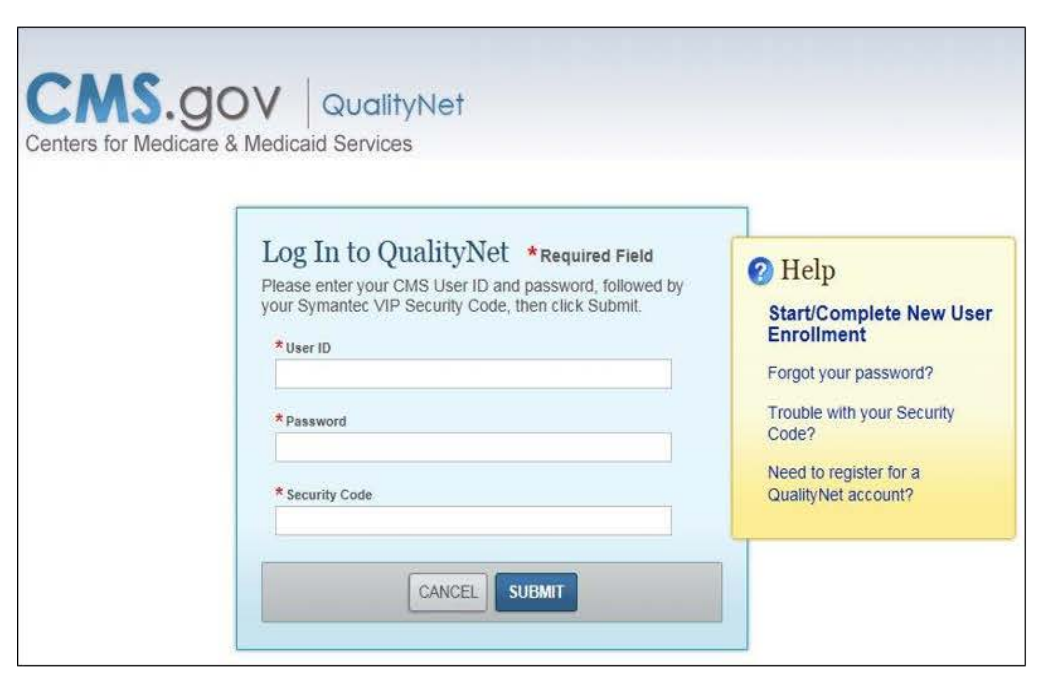

#### To log into QualityNet

- 1. Enter your User ID, Password, and **Security Code**
- Select "SUBMIT"
- 3. Select "I Accept" on the **Terms and Conditions** window that appears **Note:** If you select "I Decline" on the Terms and Conditions window, the program will close.

## **Proceed to "Quality Programs" and Select "Hospital Quality Reporting"**

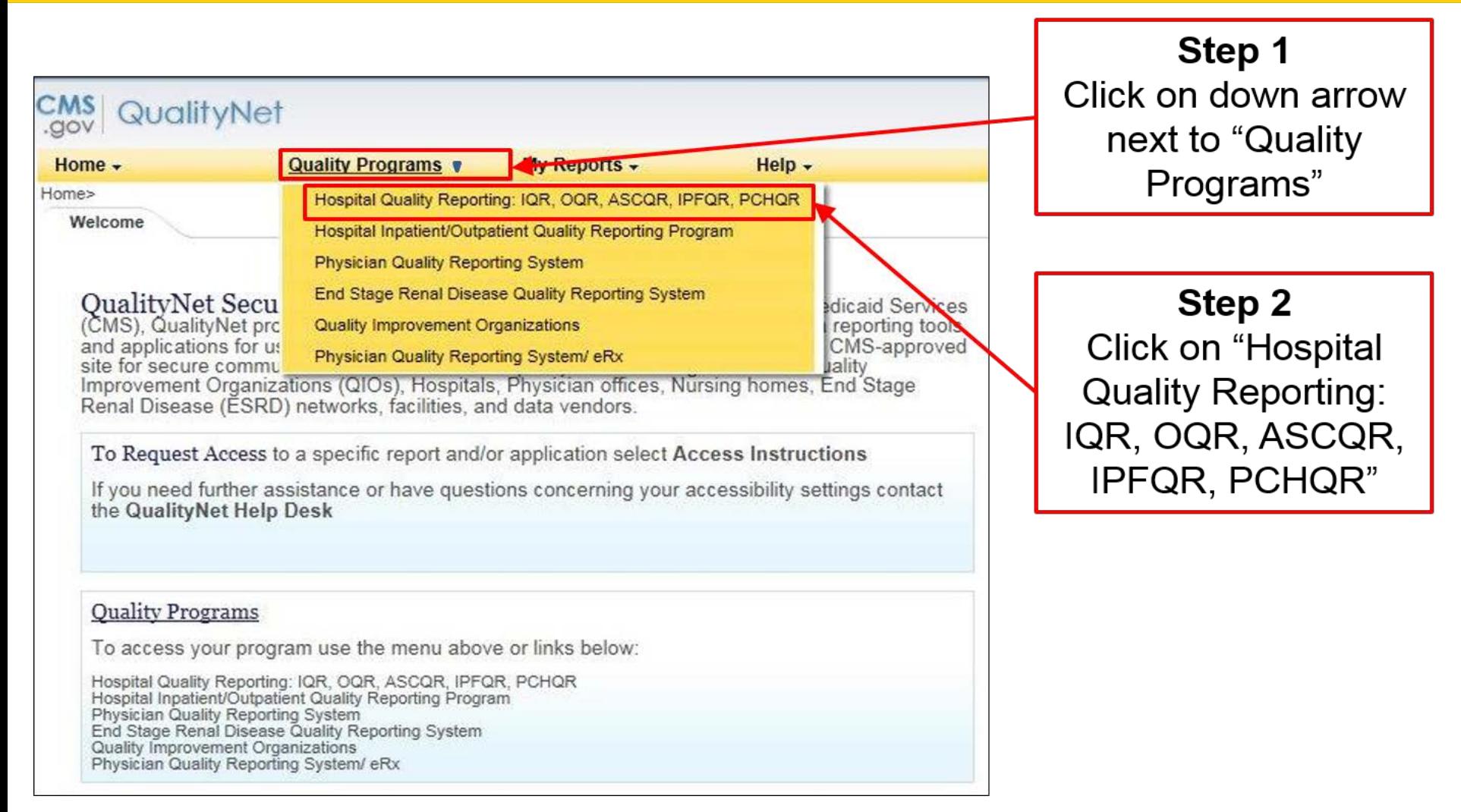

### **Quality Reporting System: My Tasks Select "View/Edit Structural/Web-Based Measures/ Data Acknowledgement (DACA)"**

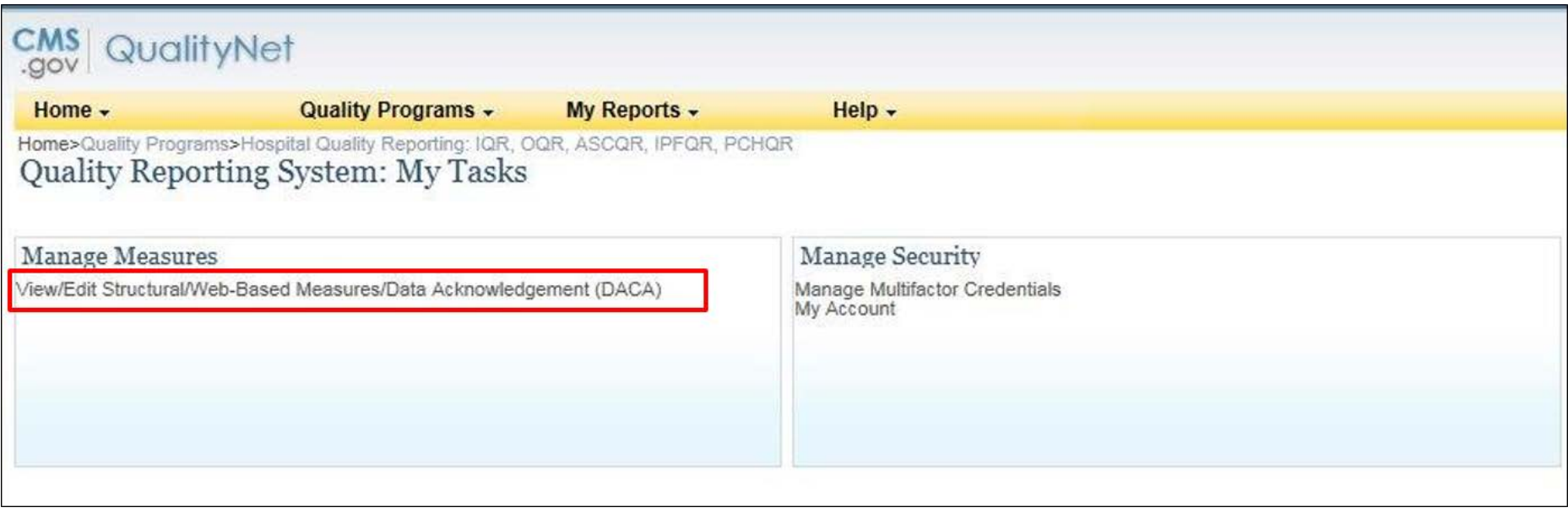

## **Start: Structural/Web-Based Measures**

#### **Select "PPS Exempt Cancer Hospitals Web-Based Measures"**

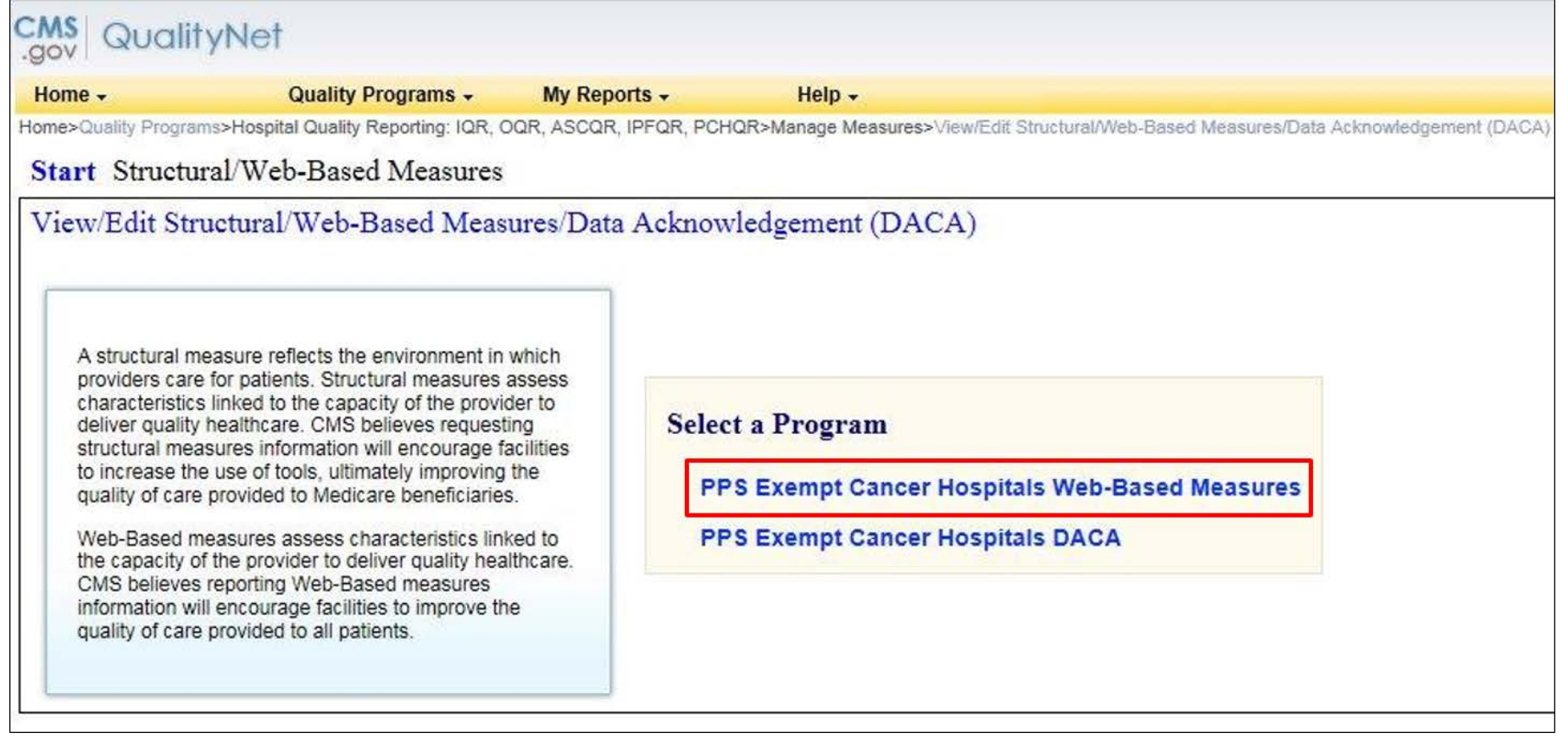

### **PPS Exempt Cancer Hospitals Web-Based Measures Select Appropriate Fiscal Year**

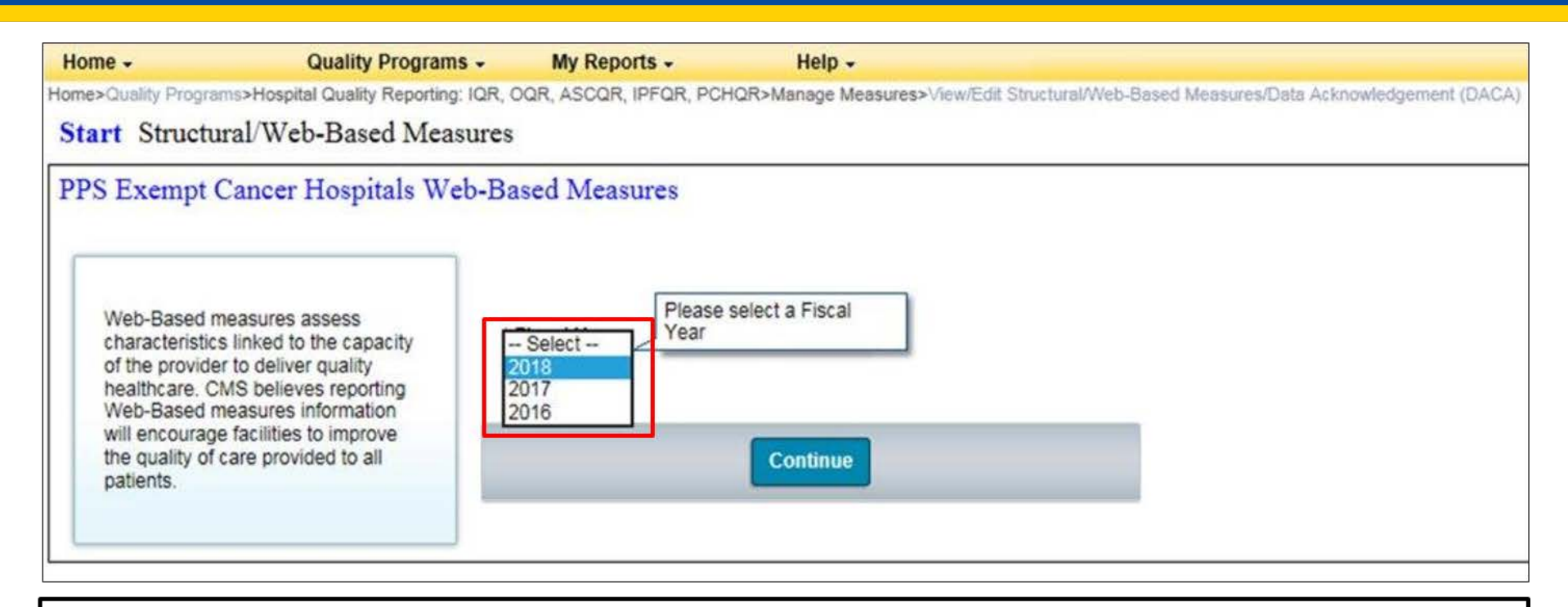

#### Notes on Fiscal Year

- FY 2018 will be used for  $Q1 4$  OCM and EBRT data (2016 care)
- FY 2017 will be used for Quarter 1, 2, 3, and 4, 2016 CST data (2016 diagnosis cohorts)
- $FY$  2016 do not use

# **How Do I Know Which Fiscal Year?**

## The key is to know the Fiscal Year to which the data that you are reporting applies.

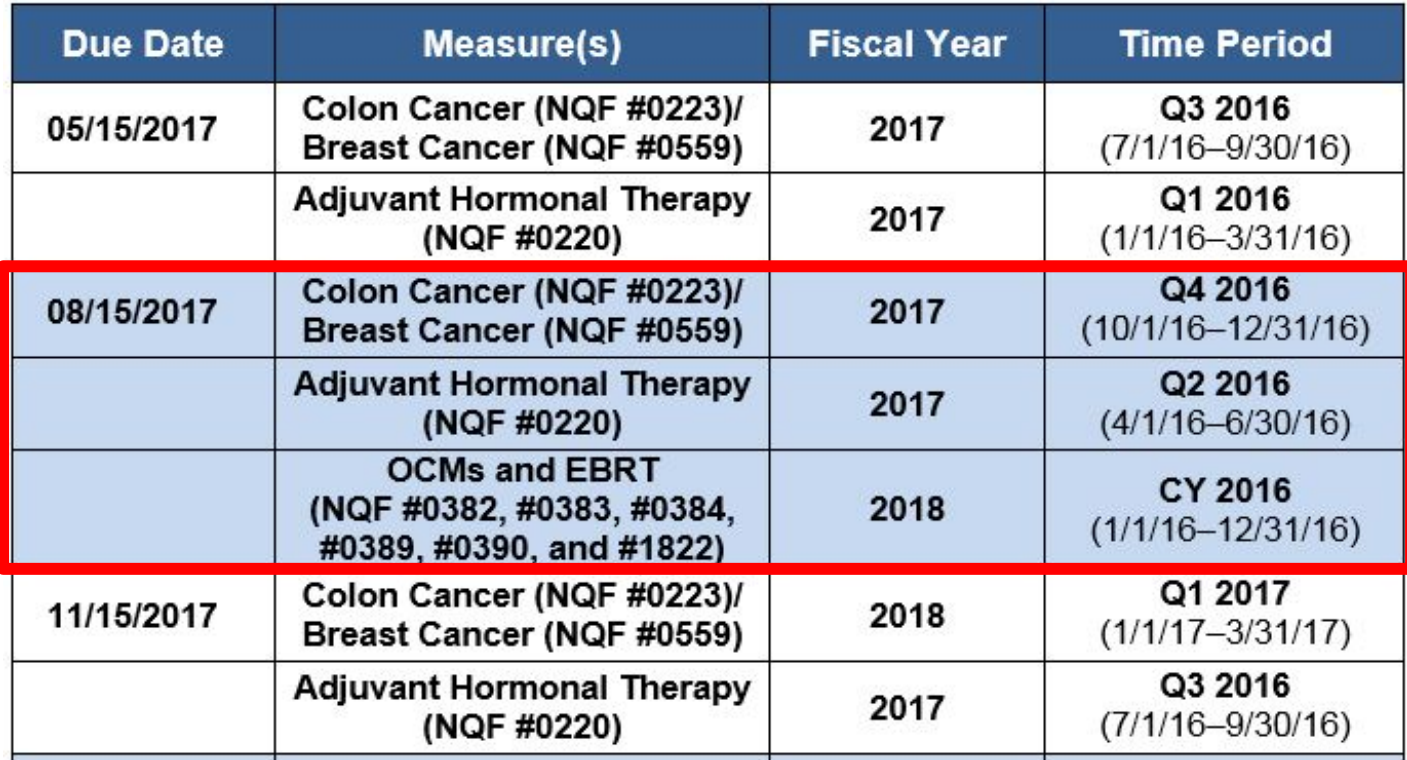

# **Entering CST Data Due August 15, 2017**

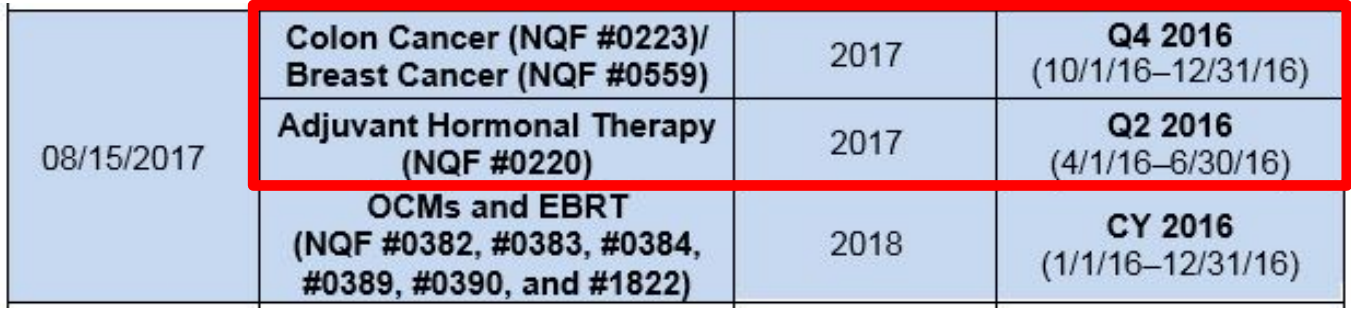

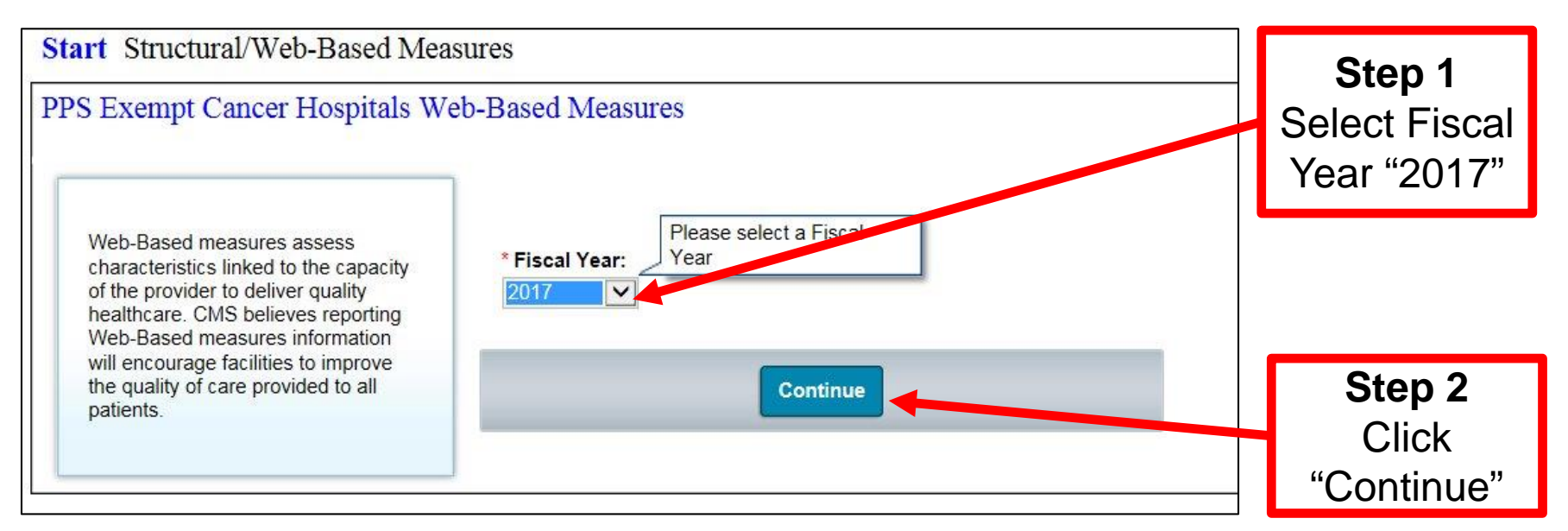

## **Entering Q2 2016 Adjuvant Hormone Therapy Data**

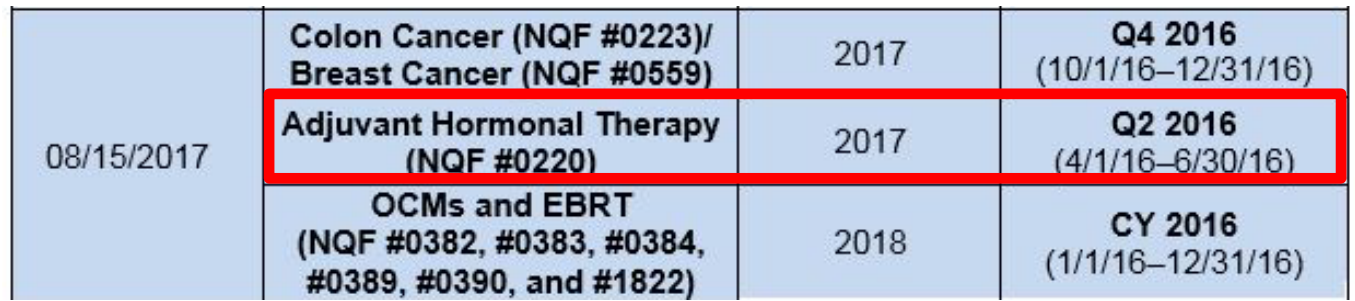

#### **Web-Based Measures | FY 2017**

#### **Quarter-Annual Reporting Period Selection**

Select a reporting period to view or manage measure data at the quarter or annual level.

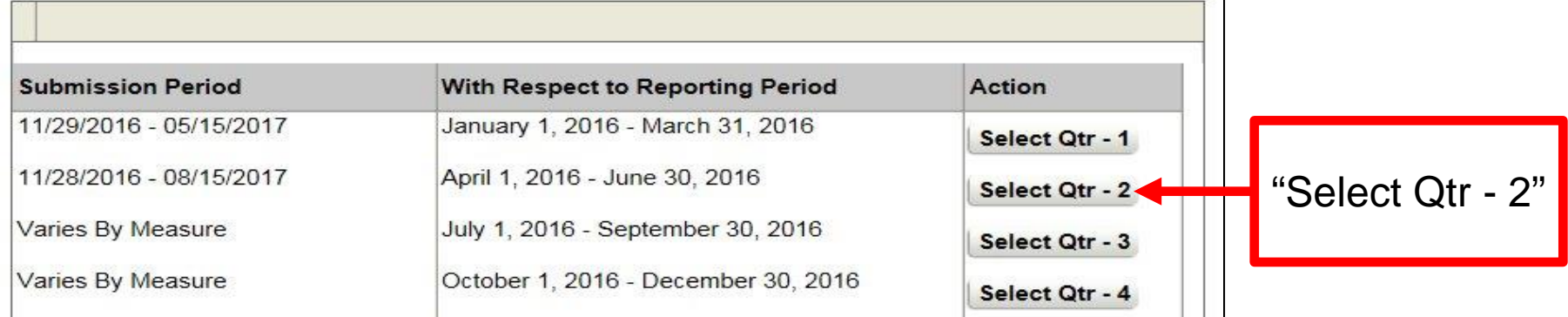

## **Entering Q2 2016 Adjuvant Hormone Therapy Data**

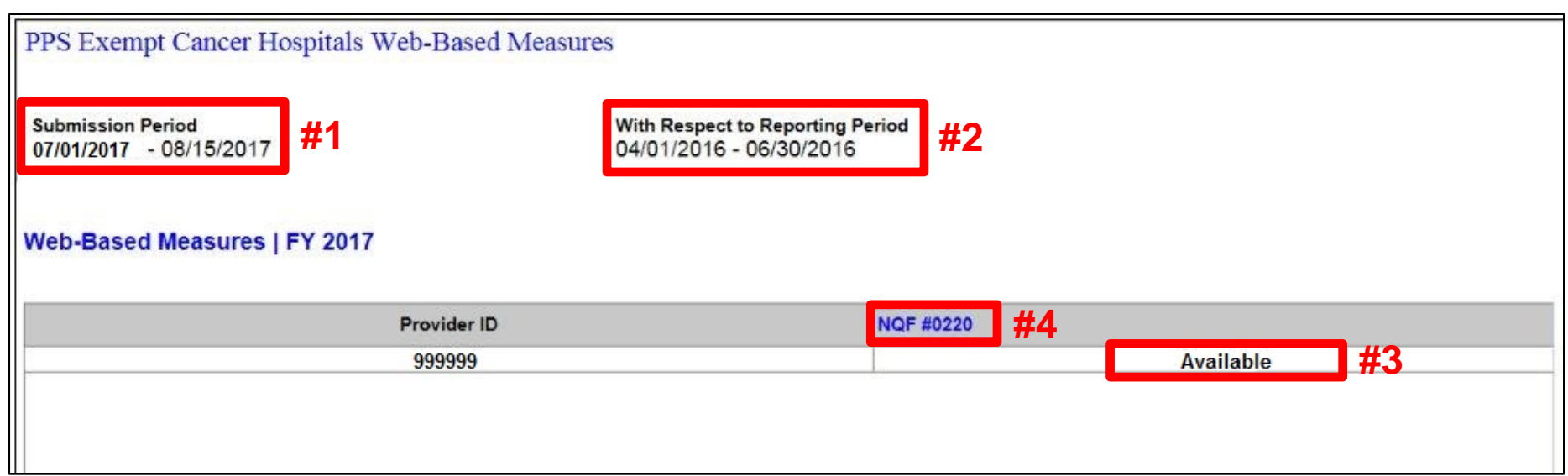

The status will vary as follows:

- "Unavailable" when data-submission period is not open
- "Available" when data-submission period is open
- "Completed" after data has been submitted; can be edited if data-submission period is still open; view only once period closed

## **Entering Q2 2016 Adjuvant Hormone Therapy Data**

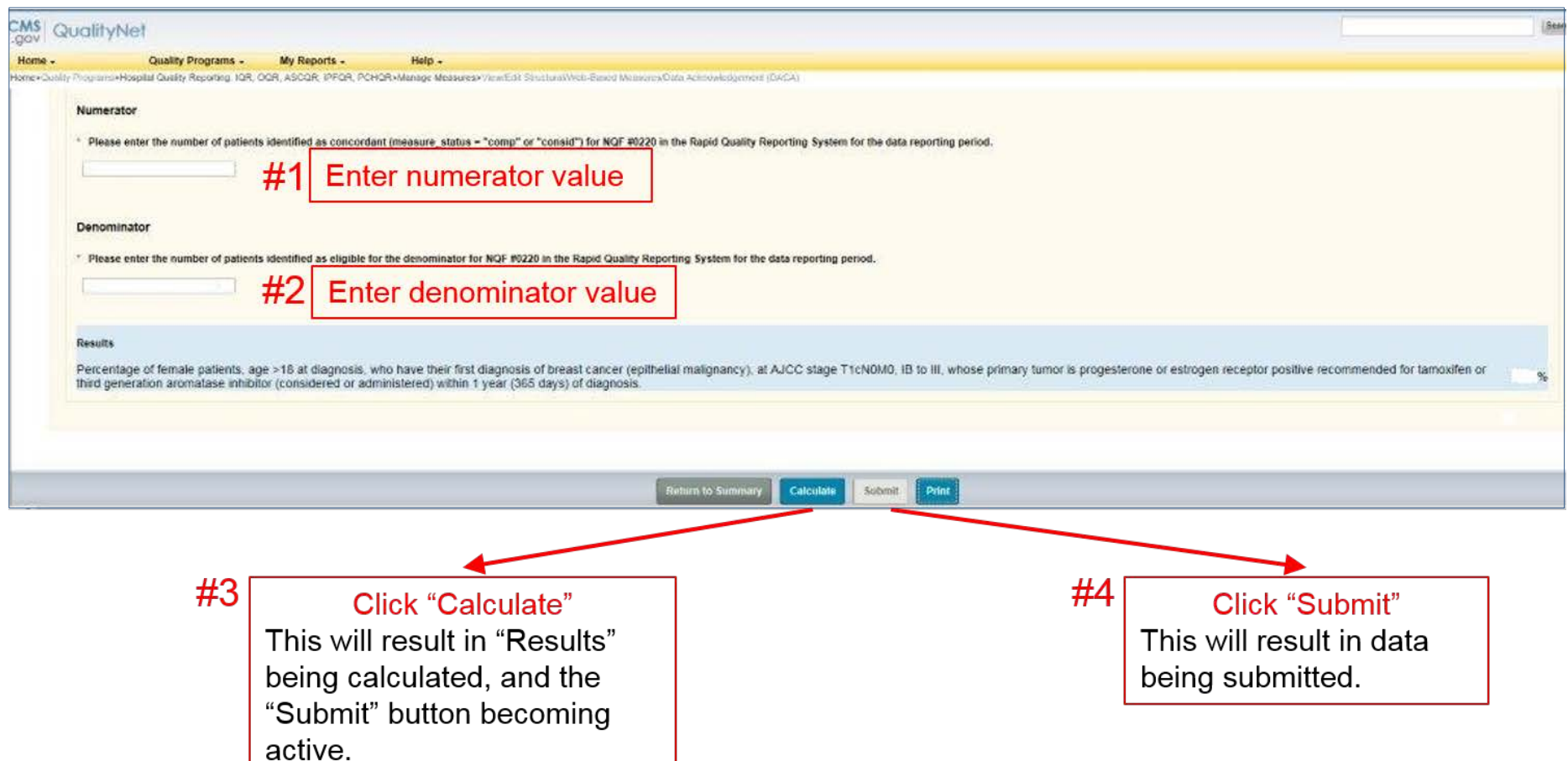

## **When You Click "Calculate" For the CST Measures**

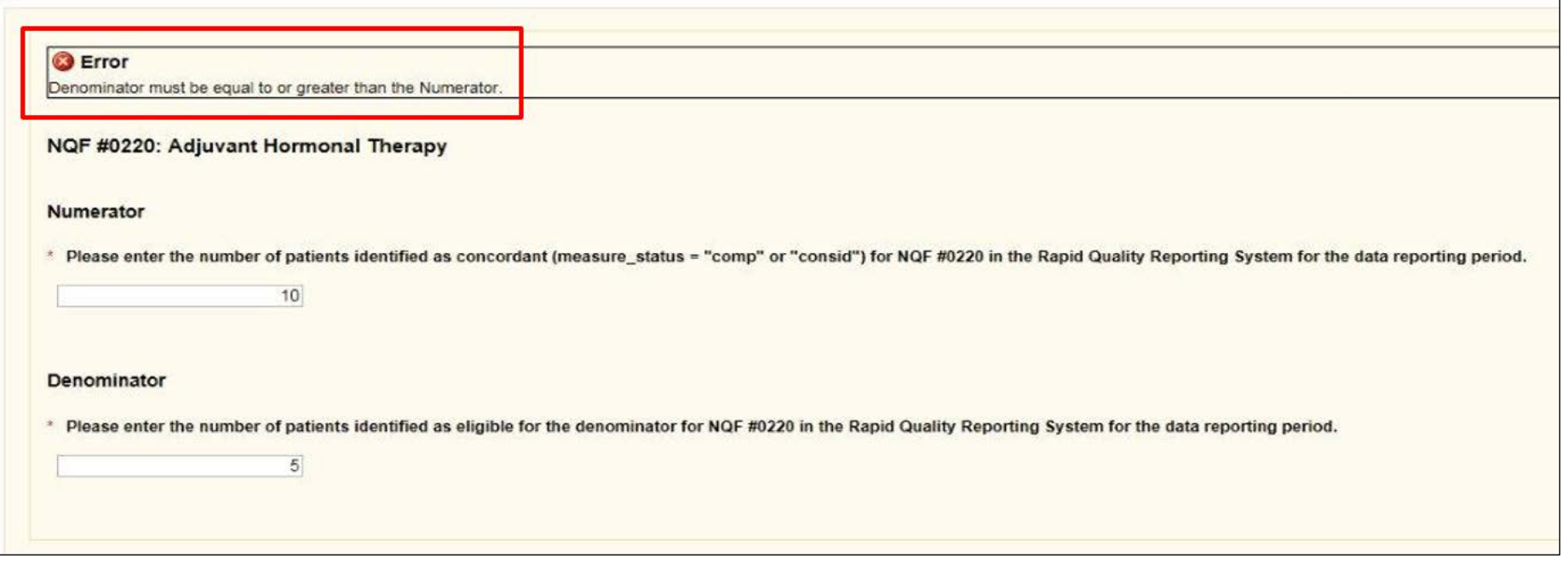

- If acceptable, "Submit" button will activate
- If error, fatal "red  $X$ " with one of three messages:
	- o "Denominator must be equal to or greater than the Numerator"
	- o "Numerator value must be a zero or positive integer"
	- o "Denominator value must be a zero or positive integer"

## **Messages You Can Receive Upon Clicking "Submit" for CSTs**

#### Only one message can appear: "Successfully Saved"

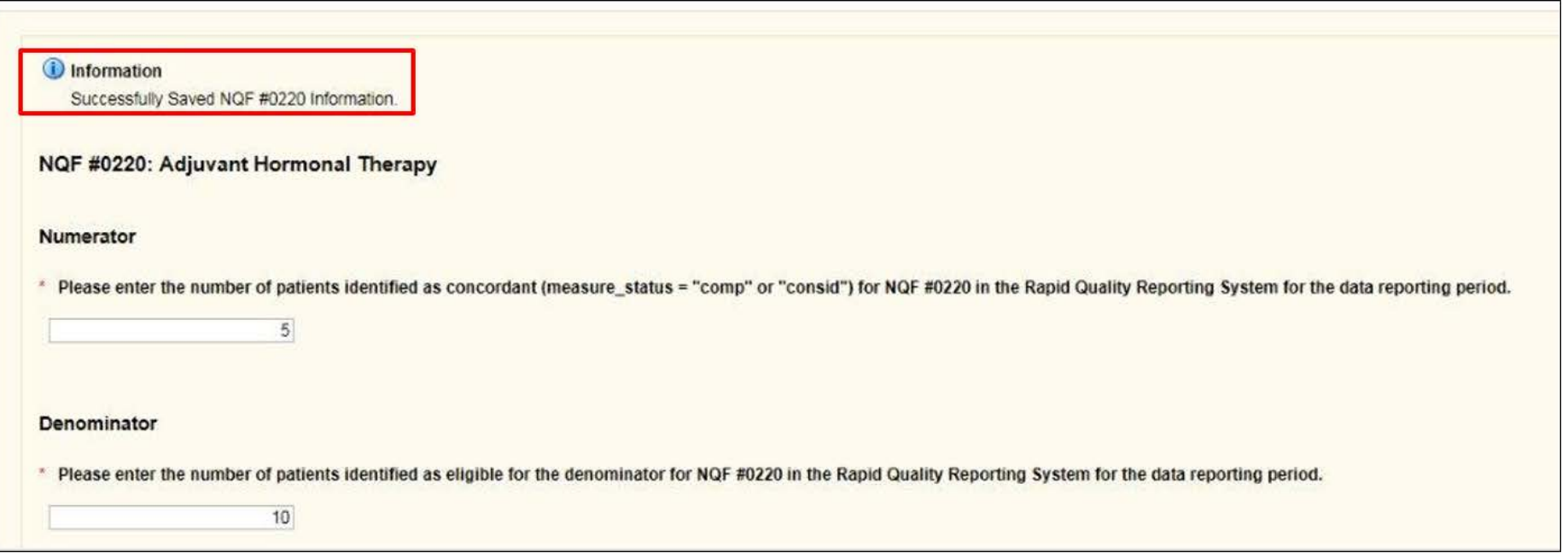

# **Next Steps After Submission**

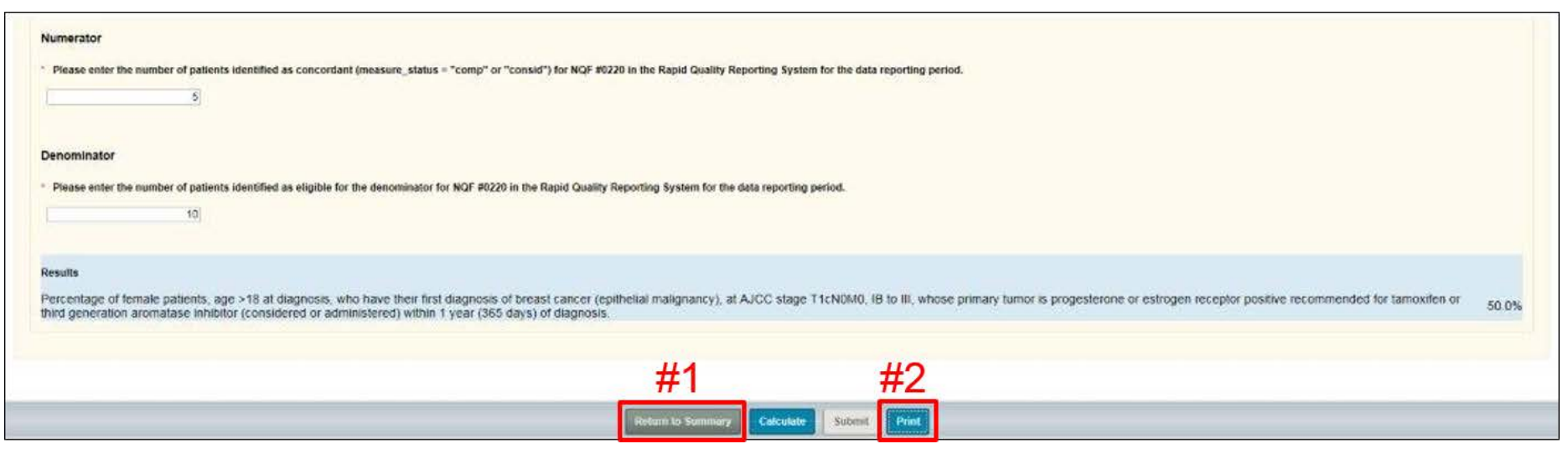

- Proceed to enter the chemo data (#1), and/or
- Verify/memorialize your entry
	- o Print current screen (#2)
	- o Go back through entry process and view/edit data
	- o Print Hospital Report for Fiscal Year 2017

## **Returning to Summary Screen to Enter CST Chemo Data**

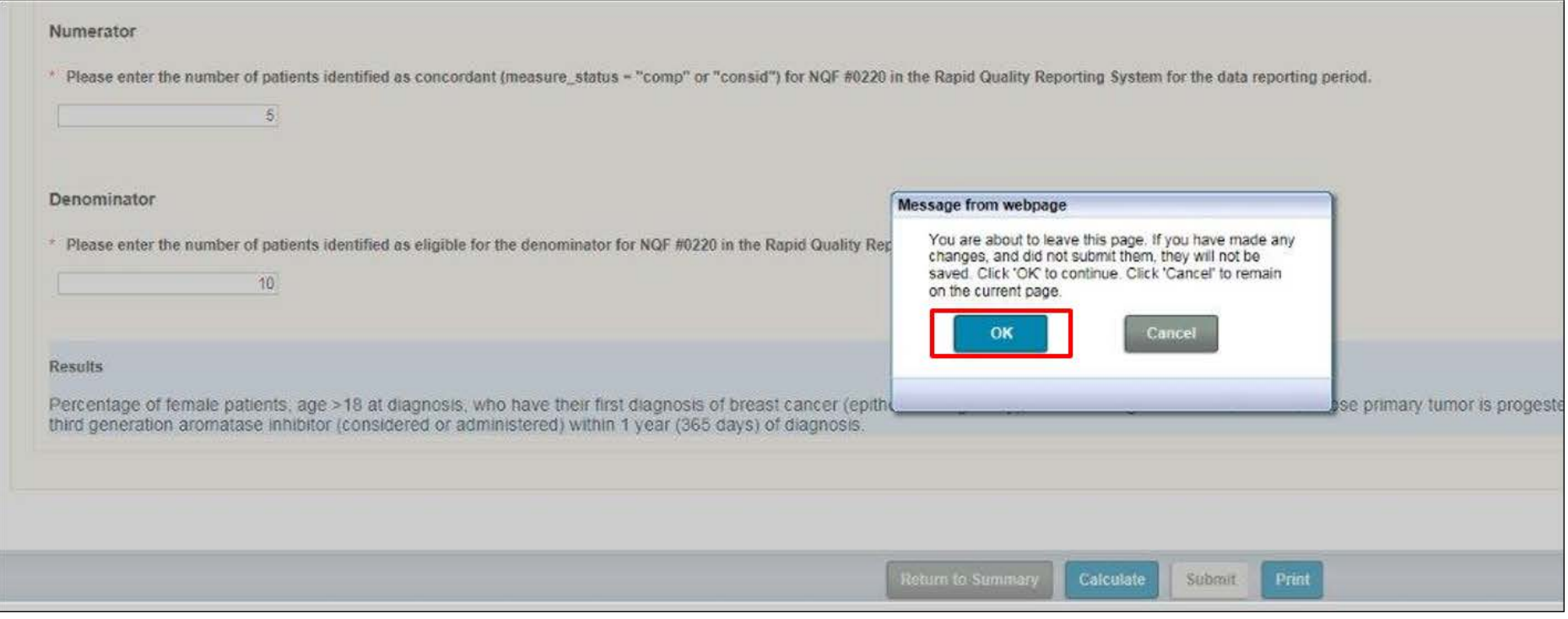

# **Returning to Summary Screen**

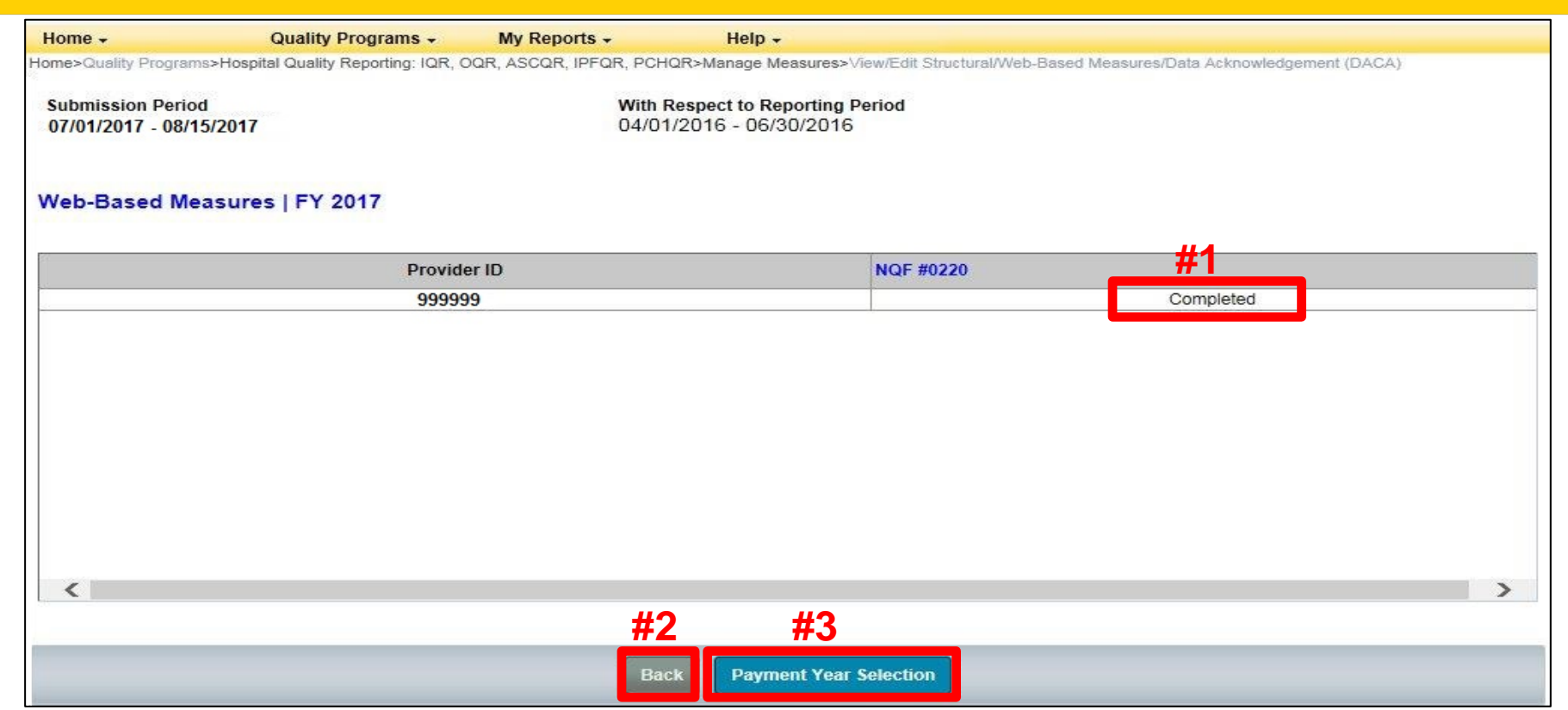

- #1: Note that data status for NQF #220 is now "Completed"
- #2: "Back" will take you to desired screen; entry for FY 2017 chemo data
- #3: Will return you to "Payment Year Selection" screen

# **Entering Q4 2016 Chemo Data**

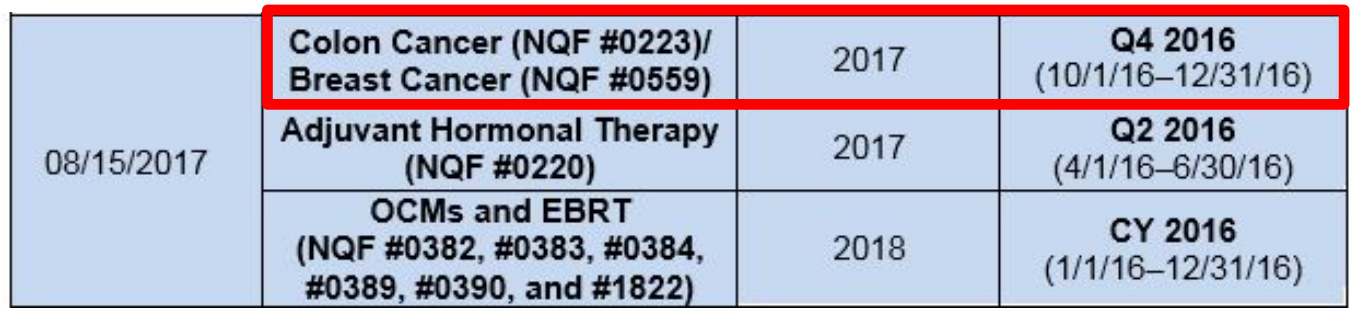

#### **Web-Based Measures | FY 2017**

#### **Quarter-Annual Reporting Period Selection**

Select a reporting period to view or manage measure data at the quarter or annual level.

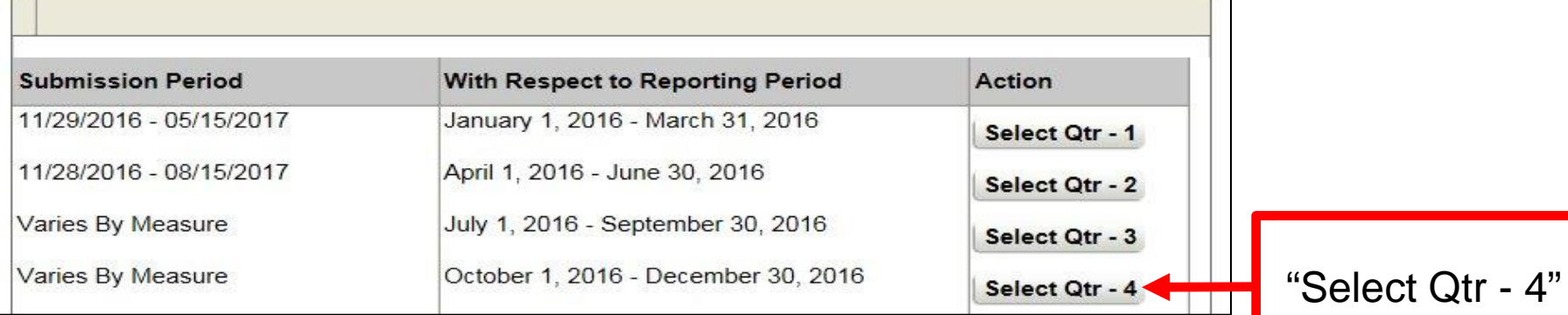

# **Entering Q4 2016 Chemo Data**

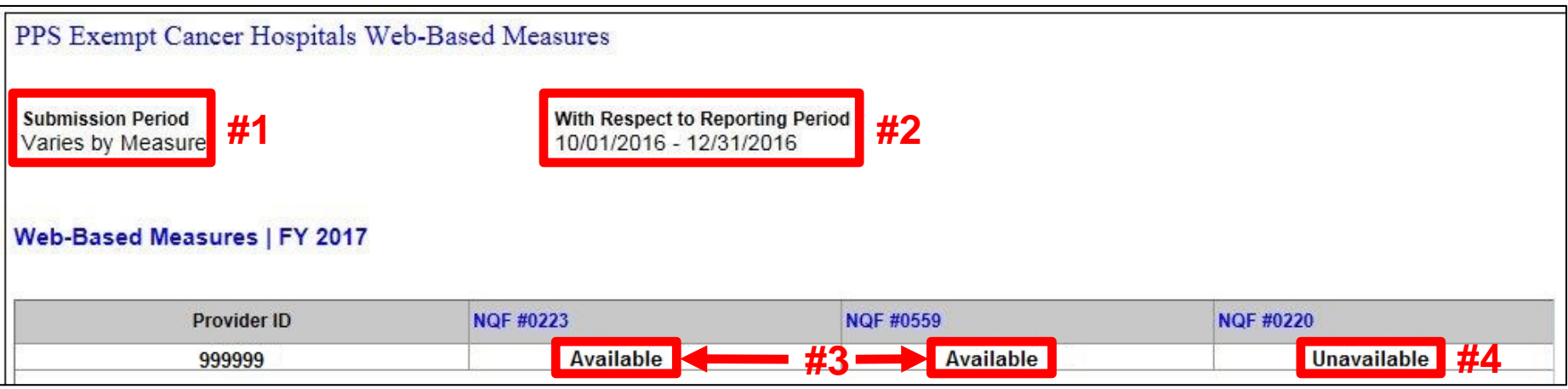

- 1. Submission period varies due to differences in chemo and hormone measures.
- 2. Reporting period shows you are entering Q4 data.
- 3. Entry for chemo measures (NQF #0223 and #0559) are "Available."
- 4. Entry for hormone measure (NQF #0220) is "Unavailable."

## **Next Step After CST Chemo Submission**

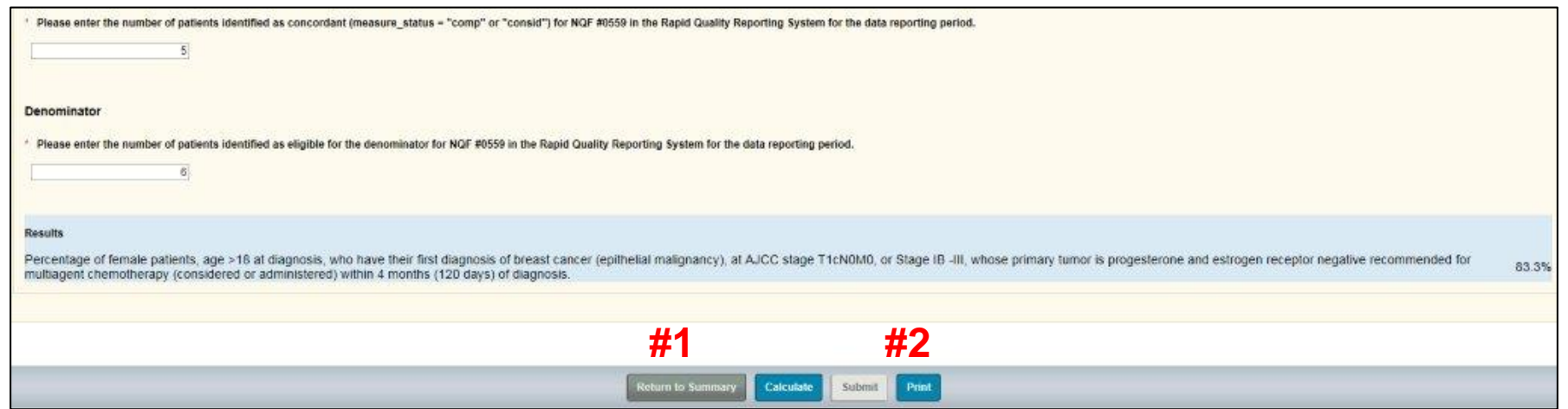

- Proceed to enter the OCM and EBRT data (#1), and/or
- Verify/memorialize your entry
	- o Print current screen (#2)
	- o Go back through entry process and view/edit data
	- o Print Hospital Report for Fiscal Year 2017

# **Returning to Summary Screen to Enter OCM and EBRT Data**

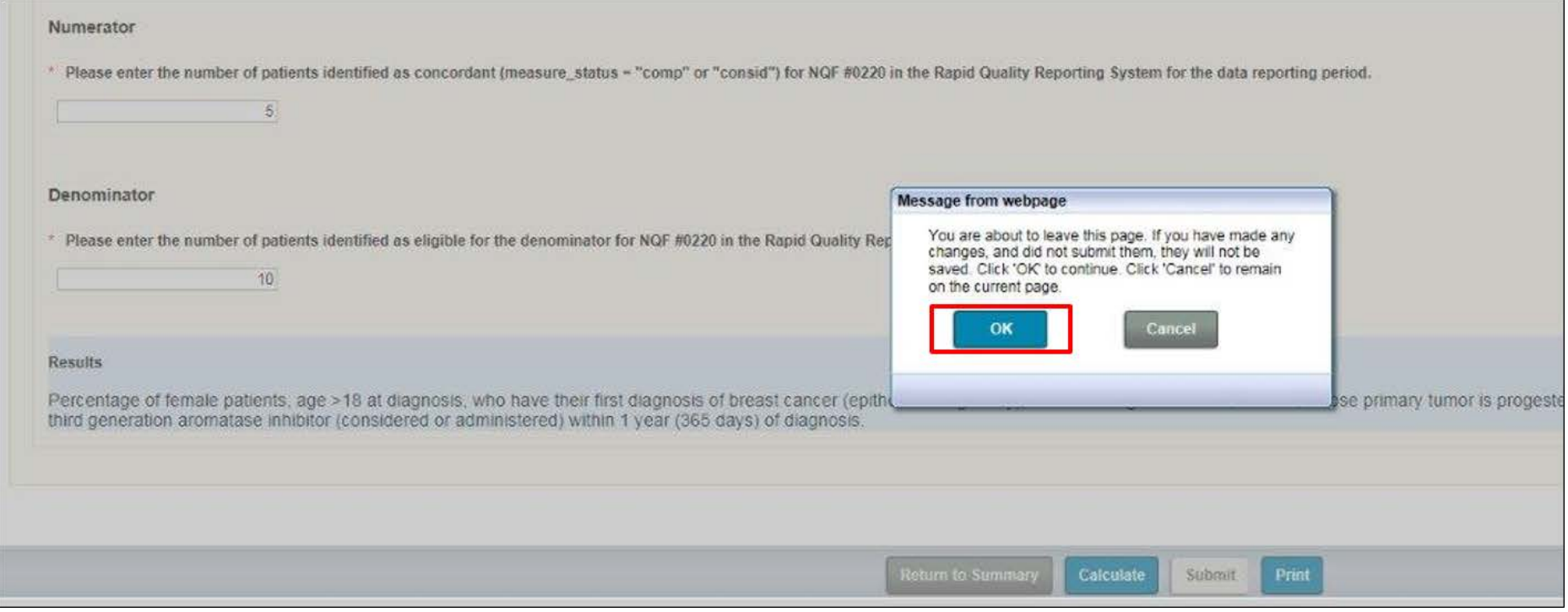

# **Returning to Fiscal Year**

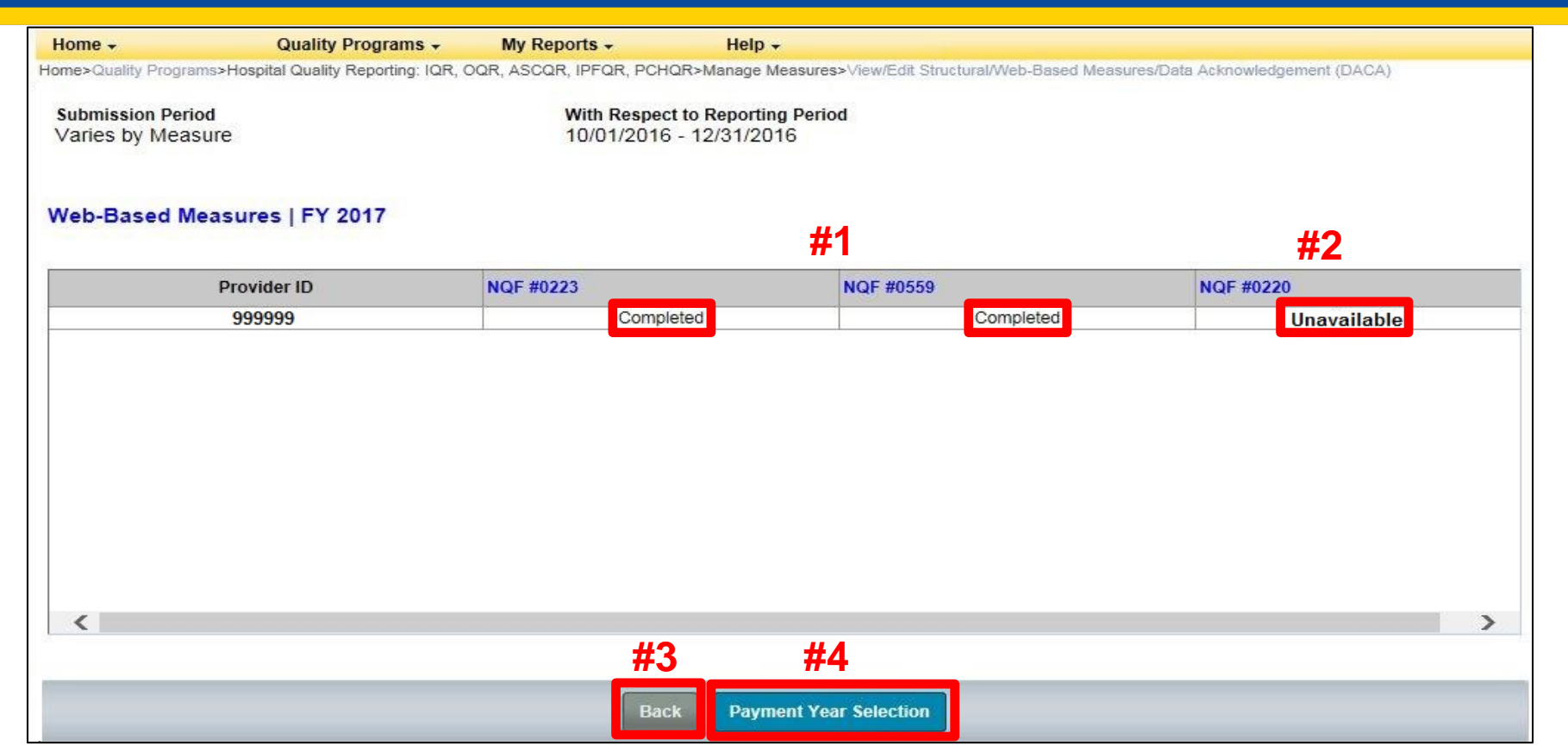

- You return to the screen for Q4 2016 diagnosis cohort
	- o Note that you should have entered both colon and breast chemo data, so they are complete (#1)
	- o Data entry for hormone measure is not yet available (#2)
- Selecting "Back" would return you to Fiscal Year 2017 screen (#3)
- Quickest path to OCM and EBRT entry is to select "Payment Year Selection"  $(#4)$

## **Entering the OCM and EBRT Data Select Fiscal Year "2018"**

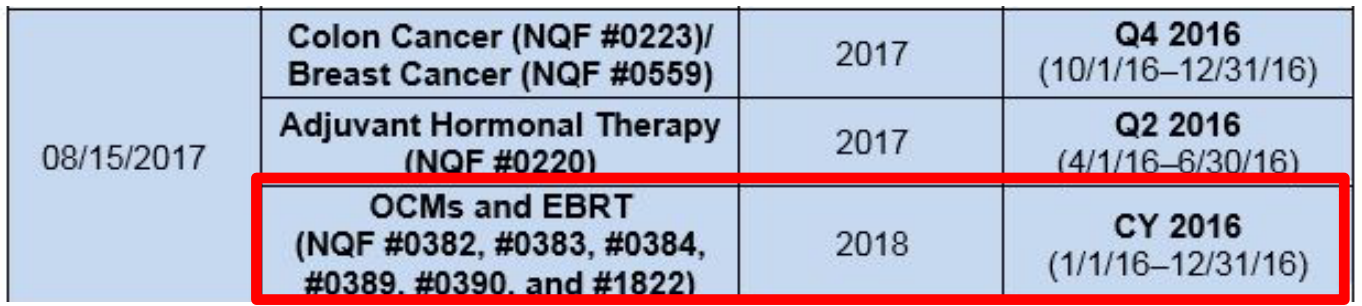

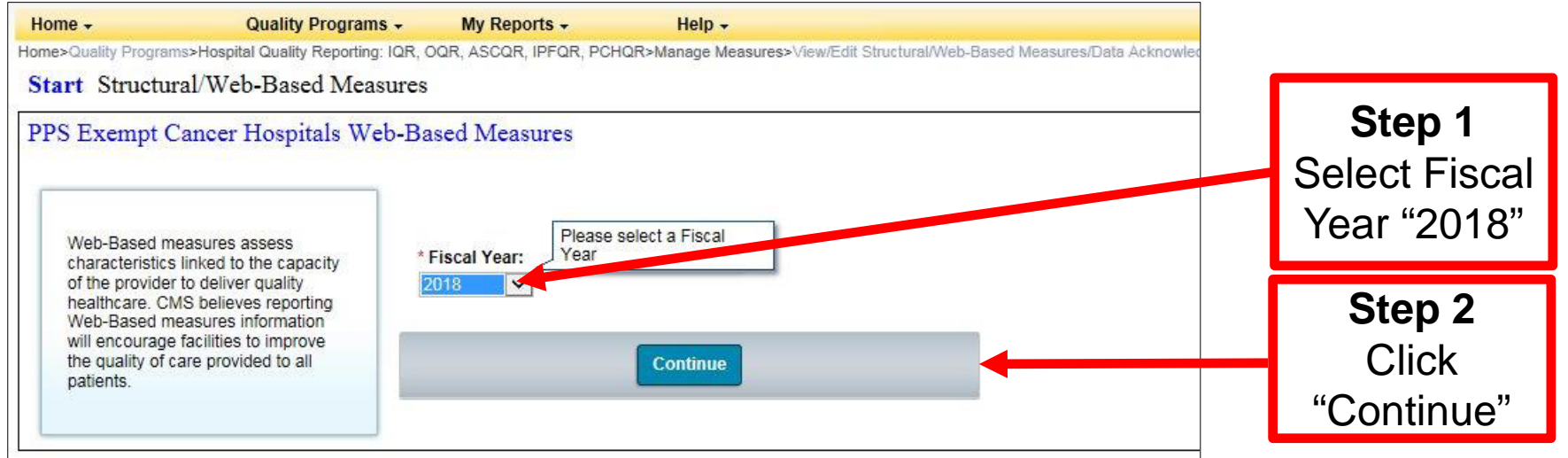

## **Entering the OCM and EBRT Data "Select Annual"**

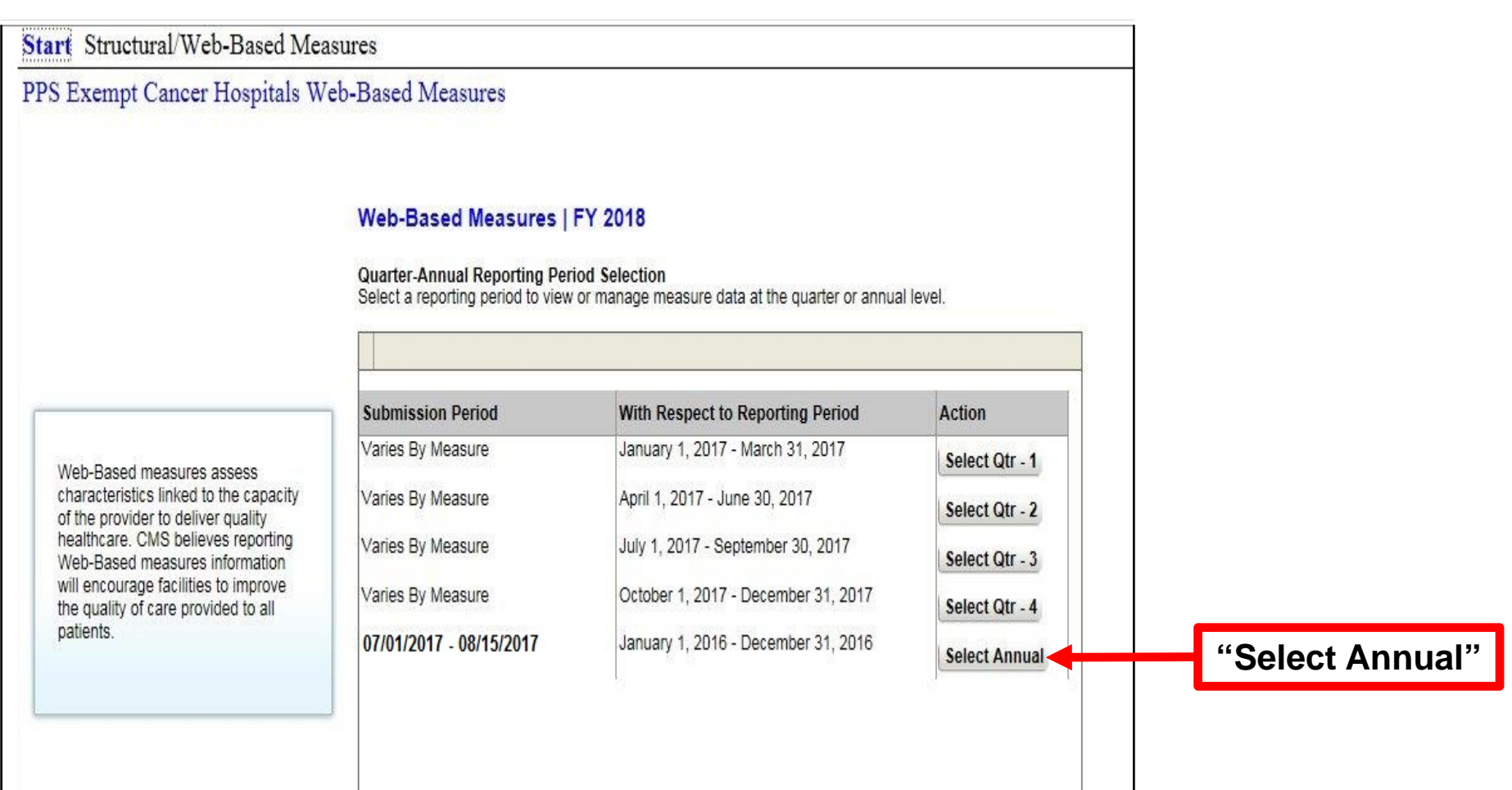

## **Entering the OCM and EBRT Data Measure Selection Screen**

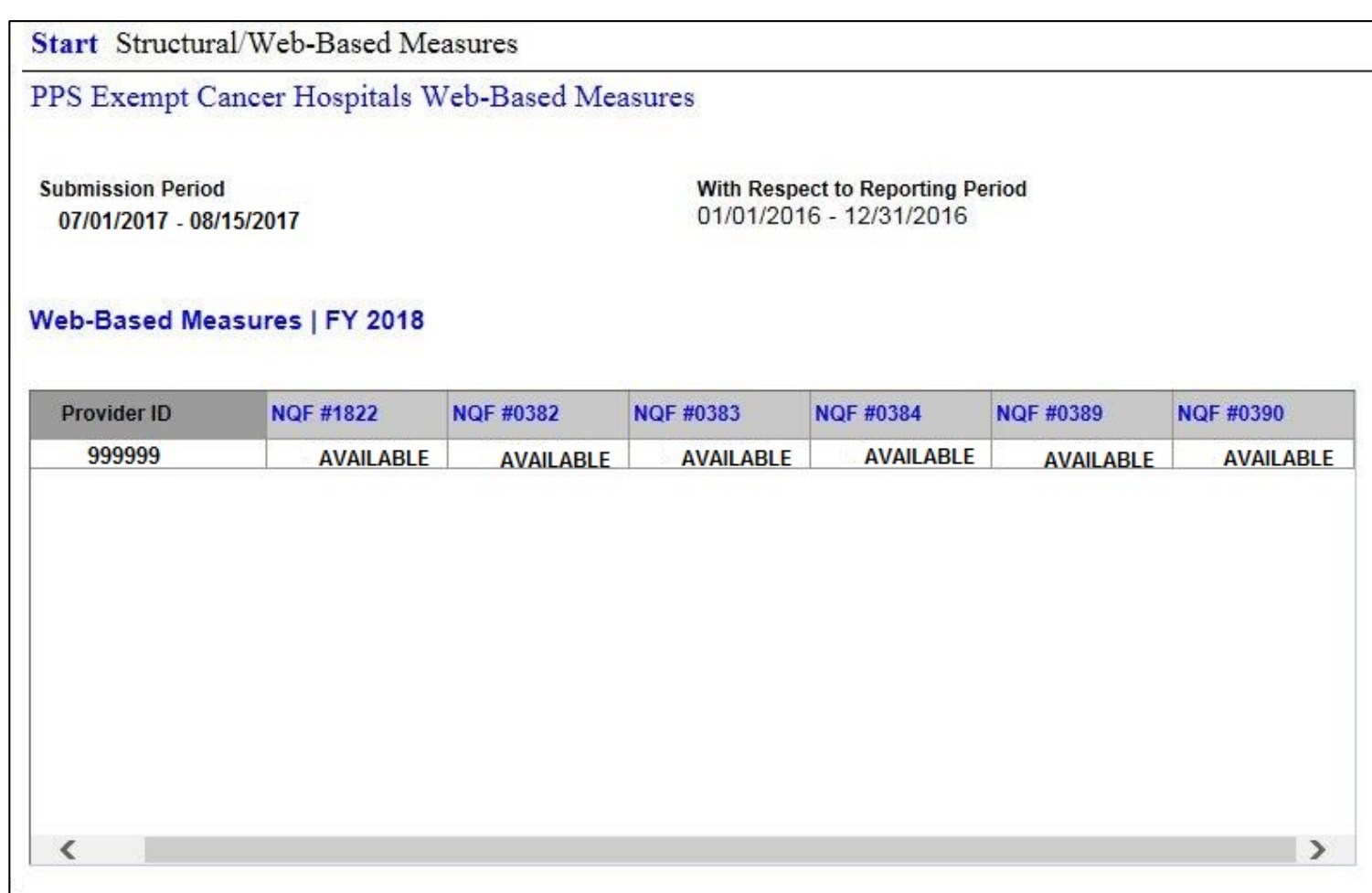

# **EBRT Data Entry Screen**

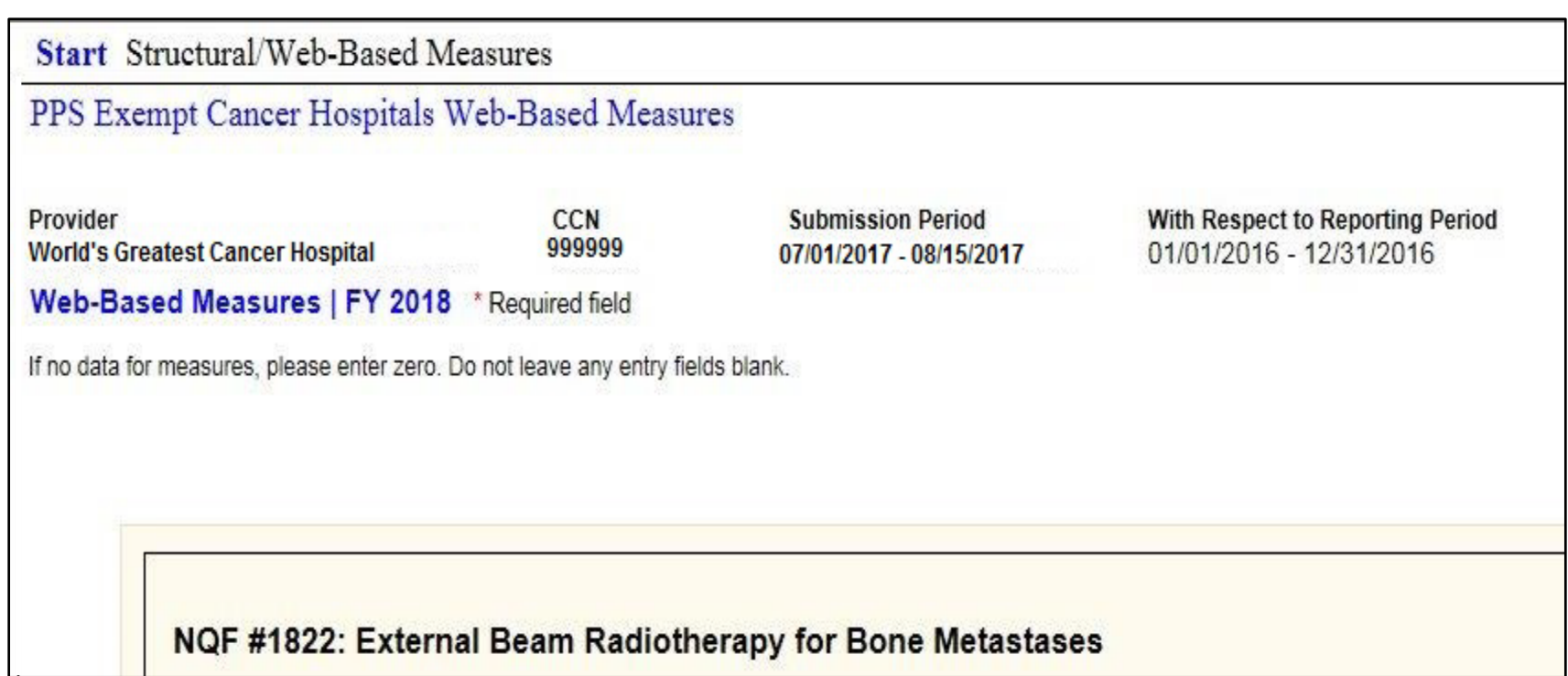

## **Identifying Initial Patient Populations for OCM and EBRT Measures**

### **Initial Patient Population:**

- Refers to all patients (Medicare and non-Medicare).
- Includes patients who share a common set of data elements.
	- o Data elements may include ICD-10-CM diagnosis codes, CPT codes, or other population characteristics, such as age.
		- **Example:** The data elements for the EBRT measure population include all patients with an ICD-10-CM diagnosis code of bone metastases (C79.51 or C79.52) **and** received EBRT (CPT 77402, 77407, or 77412).
	- o Cases identified as being in the initial patient population for the measure or measure set are eligible to be sampled.

## **Initial Patient Population and Sampling What Is It and Why Do It?**

### **Sampling is:**

- The process of selecting a representative part of a population in order to estimate a hospital's performance, without collecting data for its entire population.
- A useful technique for performance measures that require primary data collection from a source, such as the medical record.

### **Why do it?**

By using a statistically valid sample, a hospital can measure its performance in an effective and efficient manner, without collecting data for all the population; thus reducing the data collection burden.

# **More on Why Sampling Works**

### **Statistically valid sample data:**

- Are randomly selected in such a way that the individual cases in the population have an equal chance of being selected.
- Represent the whole population with meaningful and useful performance measure data.
- Provide an unbiased picture of a hospital's performance.
- Prevent cherry picking—the picking and choosing of only cases that will pass the measure.

# **Sampling Requirements**

- **PCHs are not required to sample their data.** 
	- o If sampling offers minimal benefit or if the PCH has an efficient, non-burdensome way of collecting the data, the PCH may choose to use all cases.

### • **PCHs may choose to oversample their data.**

o The sample sizes provided are a minimum.

# **Population and Sampling Tips**

- If you select "Not Sampled" for "Sampling Frequency," your "Initial Patient Population," "Sample Size," and "Denominator" should all be equal for PCH-14, 15, 16, and 25.
	- o This may or may not be true for PCH-17 and 18 (prostate measures) due to Numerator (post-denominator) exclusions.
- If your Initial Patient Population is ≤ 10, sampling is not allowed, and you should select "Not Sampled" for "Sampling Frequency."

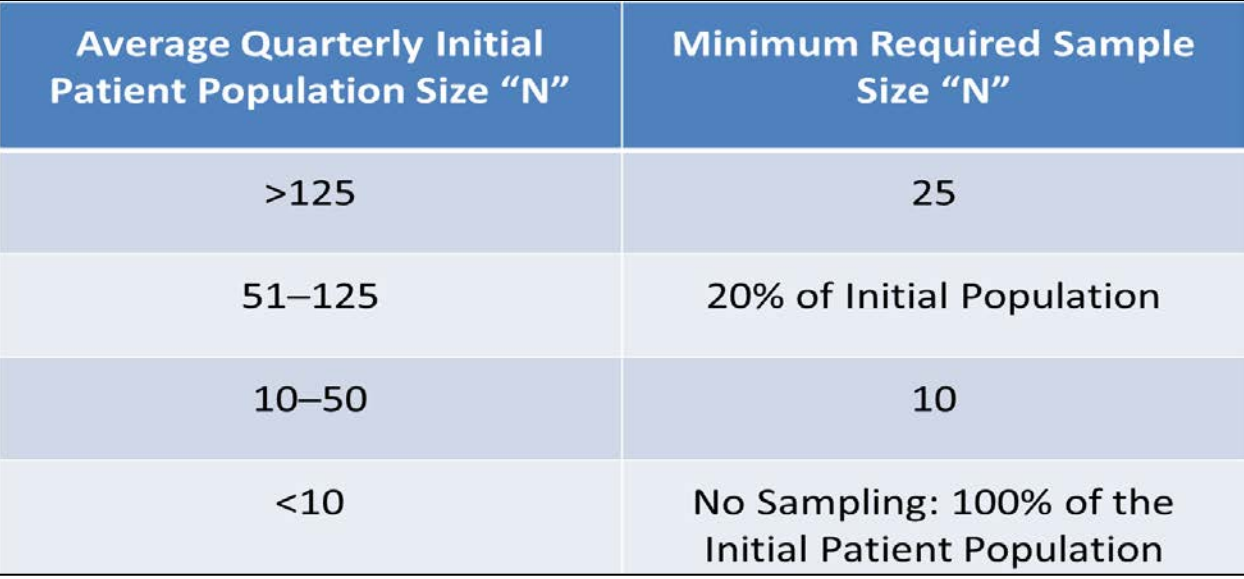

# **Population and Sampling Questions**

- For each quarter, you must answer the following questions:
	- What was your hospital's sampling frequency?
		- $\circ$  "Quarterly" = sampled
		- $\circ$  "Not Sampled" = not sampled
		- $\circ$  "N/A Submission Not Required" = no eligible population
	- What was the initial patient population?
	- What was the sample size?

**NOTE:** If you do not have any eligible patients, be sure to enter a population, sample, denominator, and numerator of "0" to denote that you submitted your results.

# **EBRT Data Entry**

#### **Population, Sampling, Numerator, and Denominator**

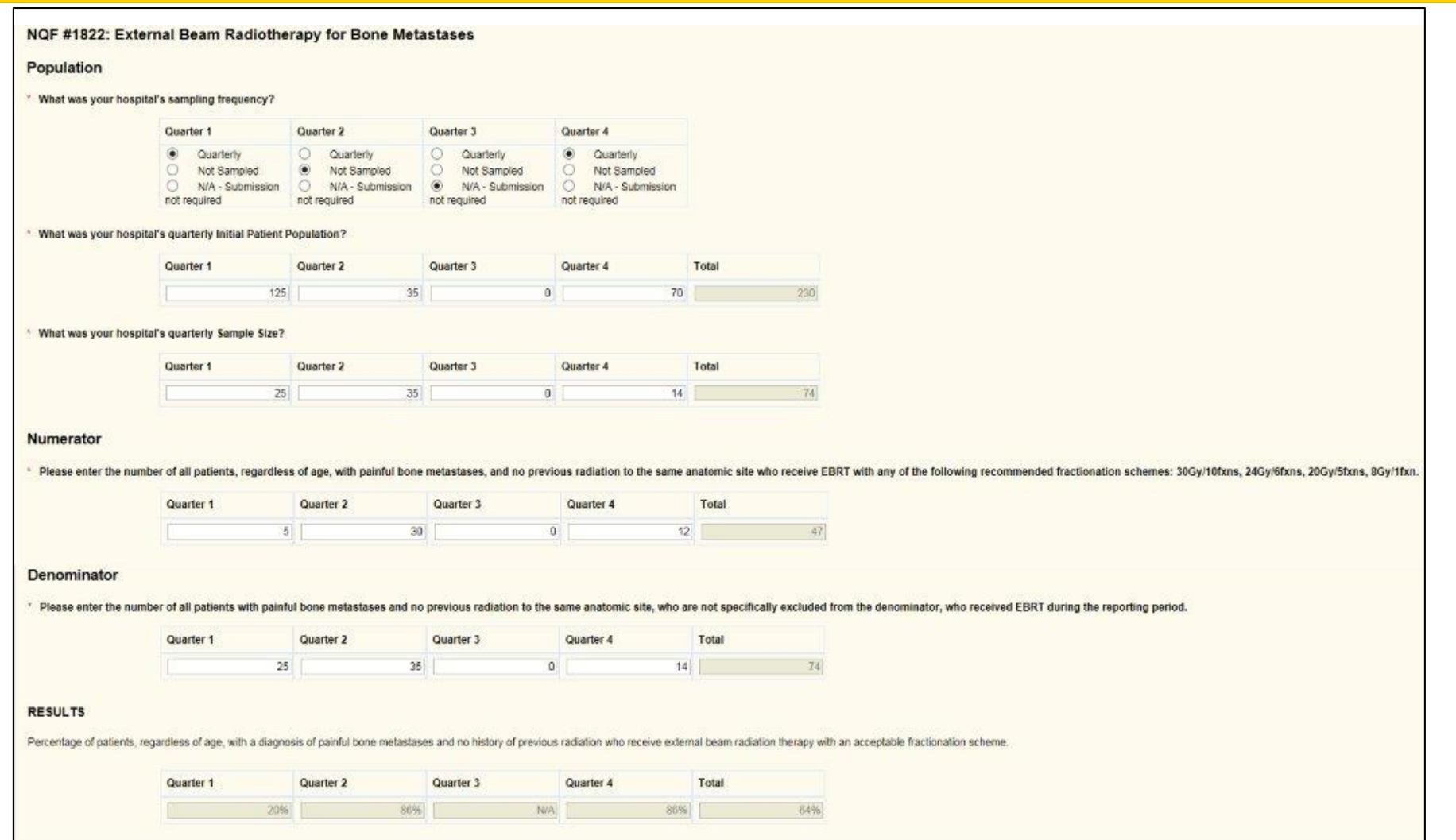

# **OCM and EBRT Possible Errors**

![](_page_41_Picture_11.jpeg)

# **OCM and EBRT Possible Errors**

![](_page_42_Picture_11.jpeg)

# **Possible Error Messages**

#### Error œ Messages for this page are listed below. Sample Size does not meet required min - 20% of Initial Patient Population (values 11 to 25) for Quarter 1 The Numerator must be less than or equal to the Denominator for Quarter 4 Denominator and Sample Size values must be equal for Quarter 2

- Quarter 1: Population of 125 requires minimum sample size of 25.
- Quarter 2: Denominator must equal sample size for NQF #0382, #0383, #0384 and #1822.
- Quarter 4: Numerator must be equal to or less than the Denominator.

## **Printing Your Submission Applies for All WBDCT Measures**

![](_page_44_Picture_49.jpeg)

- In this new window, click "Control + P" to print
- If you want to resize prior to printing (especially useful for the OCMs and EBRT):
	- o Click on "Tools," "Print," and "Print Preview"
	- o Change print size to desired appearance
	- o Click printer icon to print

# **A Note on Rounding**

The methodology used in the WBDCT is referred to as "round half to even."

- Also referred to as convergent, statistician's, Dutch, Gaussian, odd-even, or banker's rounding
- Only applies if the decimal place being rounded is exactly 5, such as, X.50 or X.Y50
- When you have a value of 5, round to the nearest even digit
	- o 97.5 rounds up to 98, but 96.5 rounds down to 96
	- $\circ$  92.45 rounds down to 92.4, but 92.75 rounds up to 92.8

# **WBDCT Key Reminders**

- Select the correct Fiscal Year
- Select the correct reporting time period for the measure based upon the data-submission period

![](_page_46_Picture_43.jpeg)

• Use the WBDCT to enter CST, OCM, and EBRT data; do not submit external files

#### PCHQR Program: Web-Based Data Collection Tool II

## **Miscellaneous Notes**

# **Important Upcoming Events**

### **Currently Scheduled 2017 Webinars**

- **July 27:** *PCHQR Program: Best Practices I*
- **August 24:** *PCHQR Program: FY 2018 IPPS/LTCH Final Rule*
- **September 28:** *PCHQR Program: Best Practices II*

# **Important Upcoming Dates**

### **Upcoming HQR Data Submissions**

- **July 5, 2017:** Q1 2017 HCAHPS data
- **August 15, 2017:**
	- o Q4 2016 CST chemo (breast and colon)
	- $\Omega$  Q2 2016 CST hormone
	- o Q1 through Q4, 2016 OCM and EBRT data
	- $\circ$  Q1 2017 HAI data
- **August 31, 2017:** FY 2018 DACA
- **October 4, 2017:** Q2 2017 HCAHPS data

# **Important Upcoming Dates**

## *Hospital Compare* **Key Dates**

- **July 2017**
	- o Contains:
		- 2Q 2015 through 1Q 2016 chemo data
		- 4Q 2014 through 3Q 2015 hormone data
		- 1Q through 4Q 2015 EBRT data
		- 4Q 2015 through 3Q 2016 HCAHPS data
	- o Anticipated refresh on July 26

### • **October 2017**

- o Contains:
	- 3Q 2015 through 2Q 2016 chemo data
	- 1Q 2015 through 4Q 2015 hormone data
	- 1Q 2016 through 4Q 2016 HCAHPS data
- o Preview period scheduled for July 14 through August 13
- o Anticipated refresh on October 18

# **Q&A – HCP Vaccination Measure**

*Q: Are healthcare personnel (HCP) with medical contraindications removed from the denominator and included in the numerator?*

A: HCP with medical contraindications are **not** excluded from the denominator, nor are they included in the numerator. Because the rate of true contraindications to influenza vaccination is extremely small, the inclusion of these HCP in the denominator is not expected to change substantially the vaccination rates reported by facilities.

# **Q&A – May Webinar**

#### *Q: In addition to acute inpatient admissions/visits, does the measure capture observation stays/admissions within 30 days?*

A: No, the outcome does not include observation stays. CMS did not include observation stays in the outcome for two reasons:

- First, patients admitted for observation stays nearly always first seek care at an ED and are therefore captured within the ED outcome of the measure. Similarly, if a patient is first admitted into observation care and later gets admitted to the hospital, the patient is captured within the inpatient admission outcome.
- Second, the measure is calculated separately in support of the PCHQR Program and the Hospital OQR Program and including observation stays as a third, separately reported rate may bias the outcome measure in favor of one type of billing practice over another due to differences among PCHs hospital capabilities and billing practices. Several PCHs do not have EDs, requiring them to treat observation stays and inpatient admissions differently from other PCHs.

CMS recognizes that other CMS outcome measures are beginning to incorporate observation stays within the outcome of interest and will continue to reassess this decision in future measure reevaluation.

# **Continuing Education**

- This event has been approved for 1.0 continuing education (CE) unit by the California Board of Registered Nursing (Provider #16578)
- Report your credit to your own board
- Complete the survey and register for credit
- Registration is automatic and instantaneous

# **Register for Credit**

#### **New User**

Use personal email and phone Go to email address; finish process

#### **Existing User**

Entire email is your user name You can reset your password

![](_page_54_Picture_36.jpeg)

#### PCHQR Program: Web-Based Data Collection Tool II

## **Questions**

# **Disclaimer**

This presentation was current at the time of publication and/or upload onto the *Quality Reporting Center* and *QualityNet* websites. Medicare policy changes frequently. Any links to Medicare online source documents are for reference use only. In the case that Medicare policy, requirements, or guidance related to this presentation change following the date of posting, this presentation will not necessarily reflect those changes; given that it will remain as an archived copy, it will not be updated.

This presentation was prepared as a service to the public and is not intended to grant rights or impose obligations. Any references or links to statutes, regulations, and/or other policy materials included in the presentation are provided as summary information. No material contained therein is intended to take the place of either written laws or regulations. In the event of any conflict between the information provided by the presentation and any information included in any Medicare rules and/or regulations, the rules and regulations shall govern. The specific statutes, regulations, and other interpretive materials should be reviewed independently for a full and accurate statement of their contents.